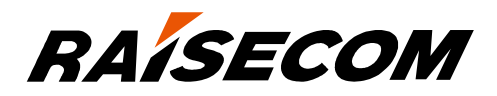

# www.raisecom.com

# Gazelle S1512i-PWR (A)

User Manual

(Rel\_02)

Raisecom Technology Co., Ltd. provides customers with comprehensive technical support and services. For any assistance, please contact our local office or company headquarters.

Website: http://www.raisecom.com

Tel: 8610-82883305

Fax: 8610-82883056

Email: export@raisecom.com

Address: Raisecom Building, No. 11, East Area, No. 10 Block, East Xibeiwang Road, Haidian District, Beijing, P.R.China

Postal code: 100094

-----------------------------------------------------------------------------------------------------------------------------------------

#### **Notice**

Copyright © **2018**

Raisecom

All rights reserved.

No part of this publication may be excerpted, reproduced, translated or utilized in any form or by any means, electronic or mechanical, including photocopying and microfilm, without permission in Writing from **Raisecom Technology Co., Ltd.**

**RAISECOM** is the trademark of Raisecom Technology Co., Ltd.

All other trademarks and trade names mentioned in this document are the property of their respective holders.

The information in this document is subject to change without notice. Every effort has been made in the preparation of this document to ensure accuracy of the contents, but all statements, information, and recommendations in this document do not constitute the warranty of any kind, express or implied.

# **Preface**

## **Objectives**

This document describes overview, hardware structure, technical specifications, serial server features, hardware installation, networking application, and management and maintenance of the Gazelle S1512i-PWR. The appendix lists terms, acronyms, and abbreviations involved in this document.

#### Versions

The following table lists the product versions related to this document.

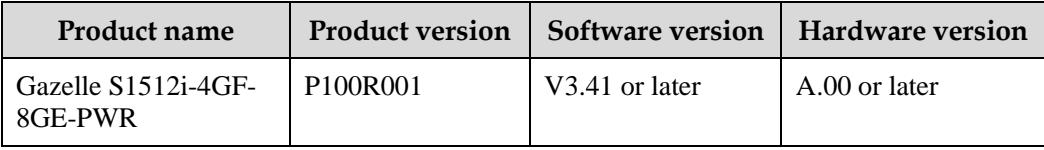

#### Conventions

#### Symbol conventions

The symbols that may be found in this document are defined as below.

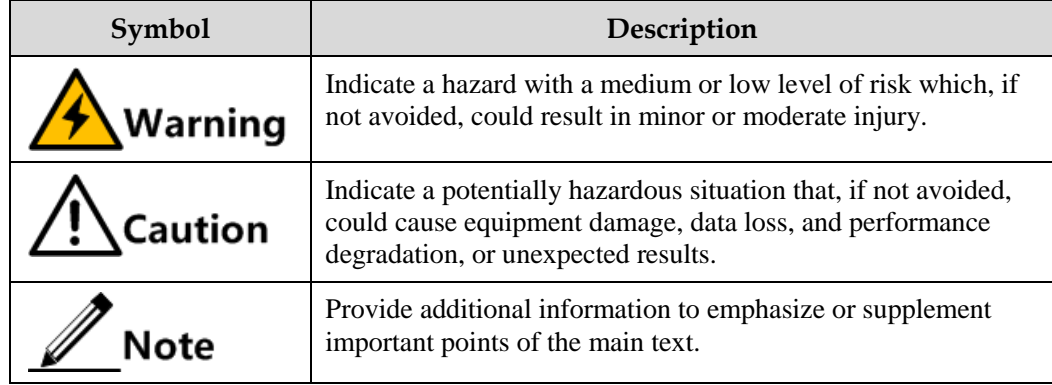

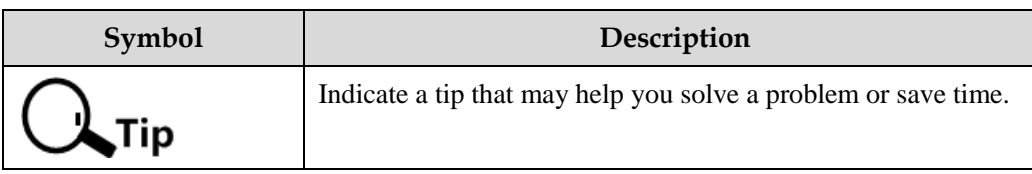

#### General conventions

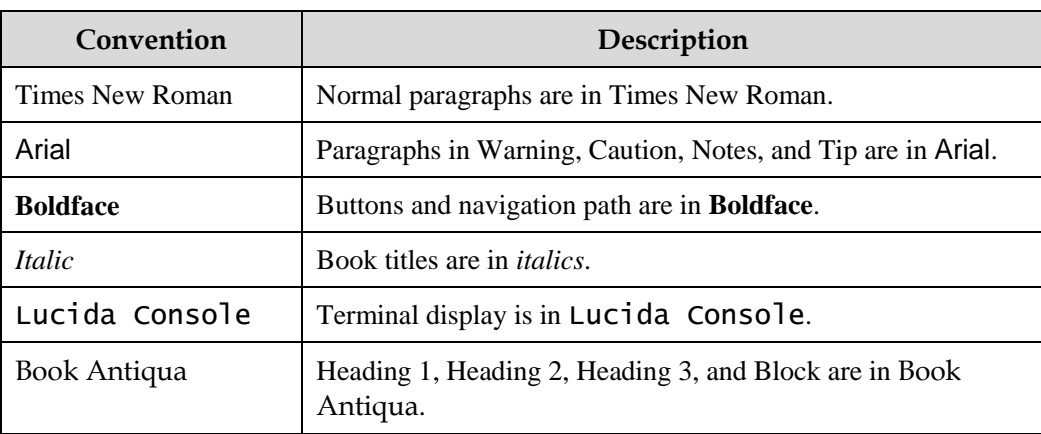

### Change history

Updates between document versions are cumulative. Therefore, the latest document version contains all updates made to previous versions.

Issue 02 (2018-05-31)

Second commercial release

• Fixed known bugs.

Issue 01 (2018-02-26)

Initial commercial release

## **Contents**

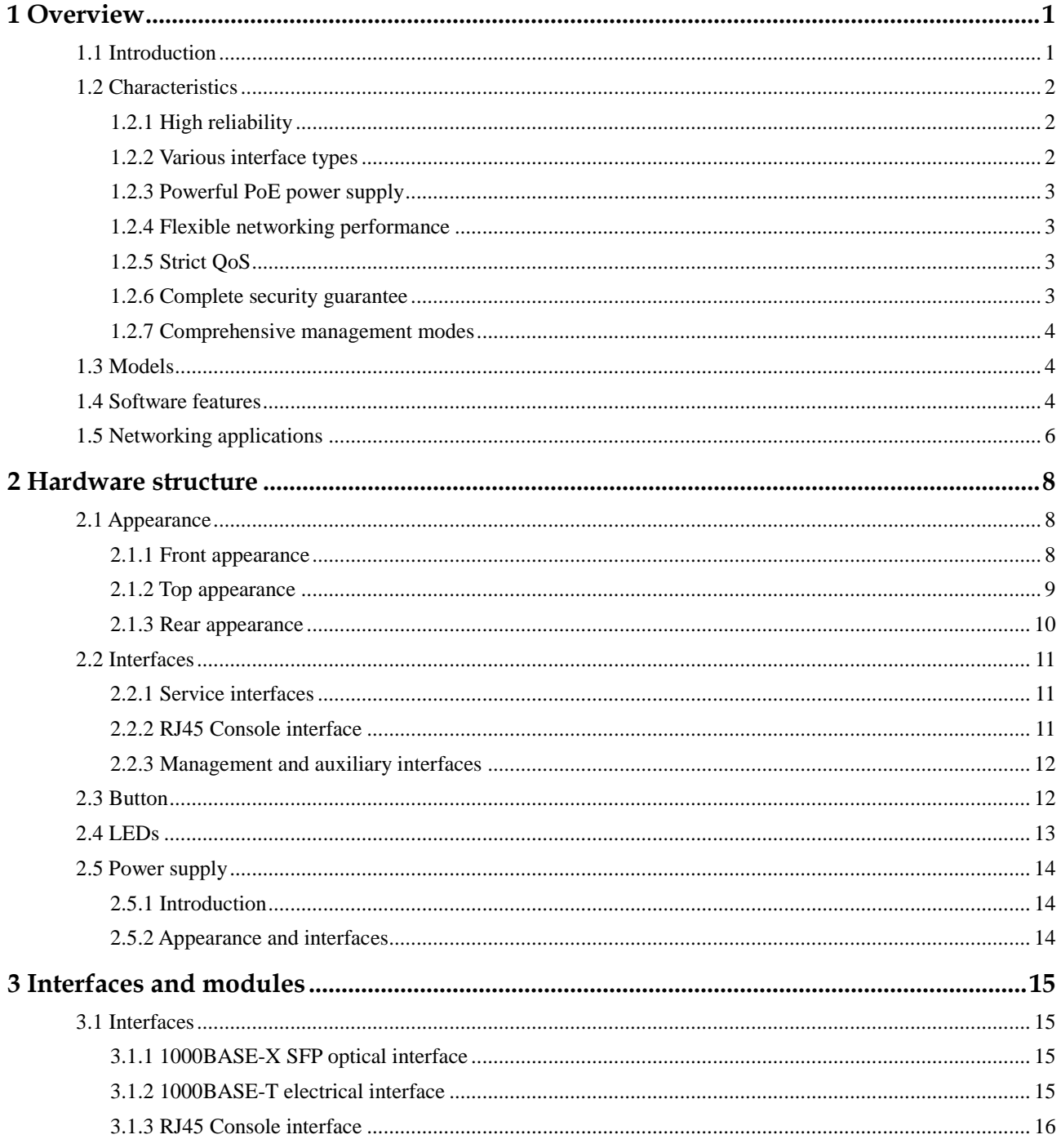

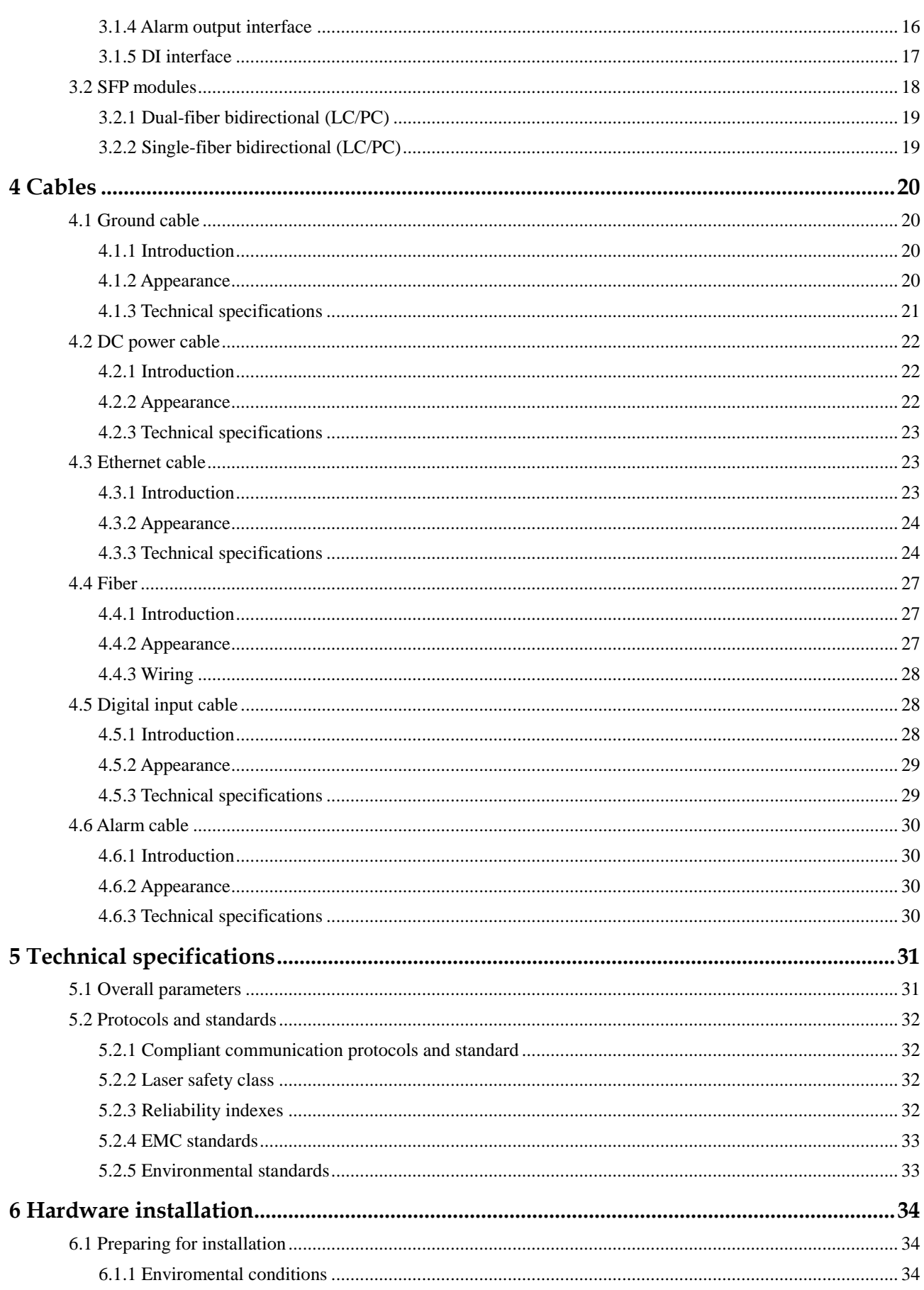

Raisecom Proprietary and Confidential Copyright © Raisecom Technology Co., Ltd.

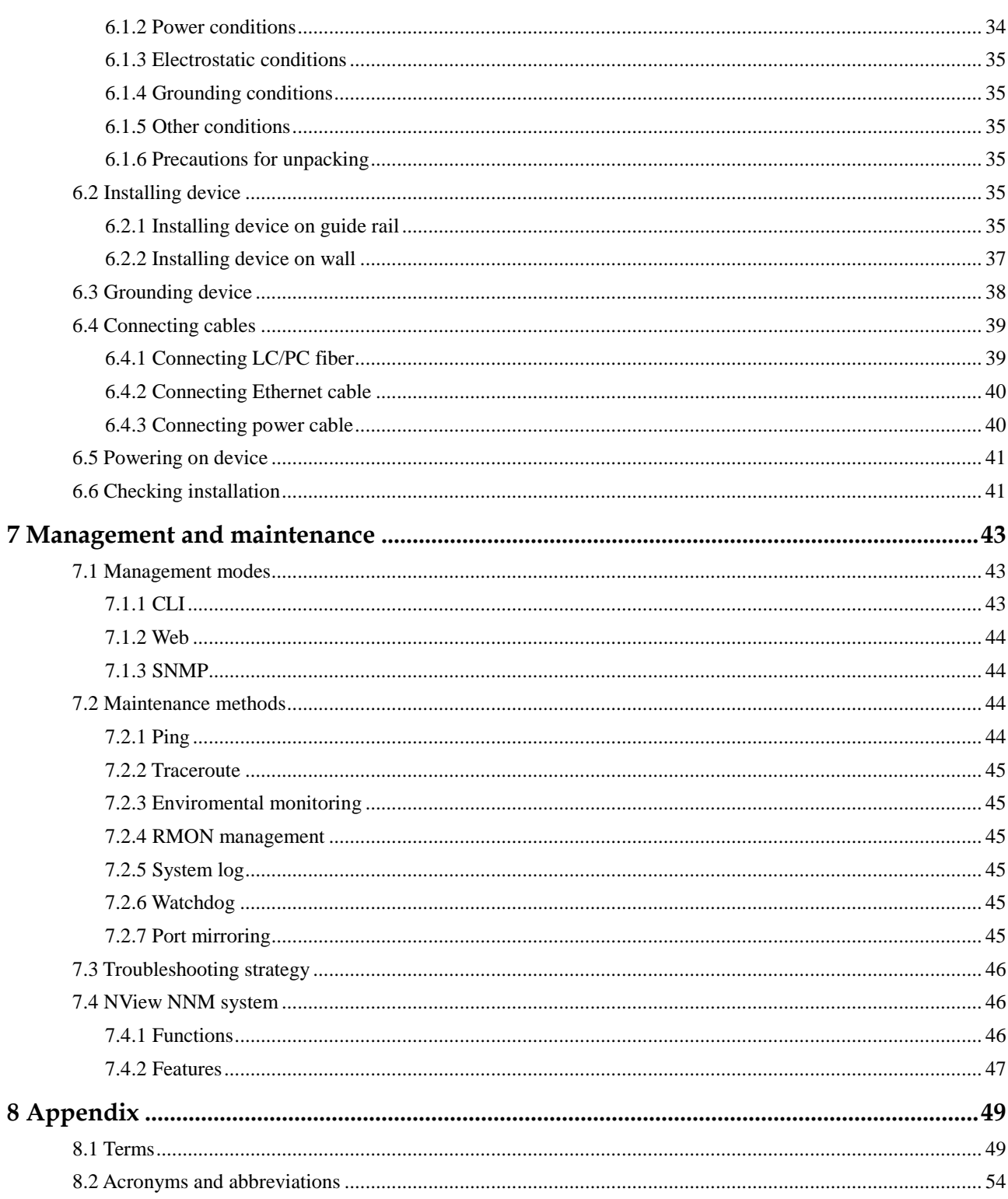

# **Figures**

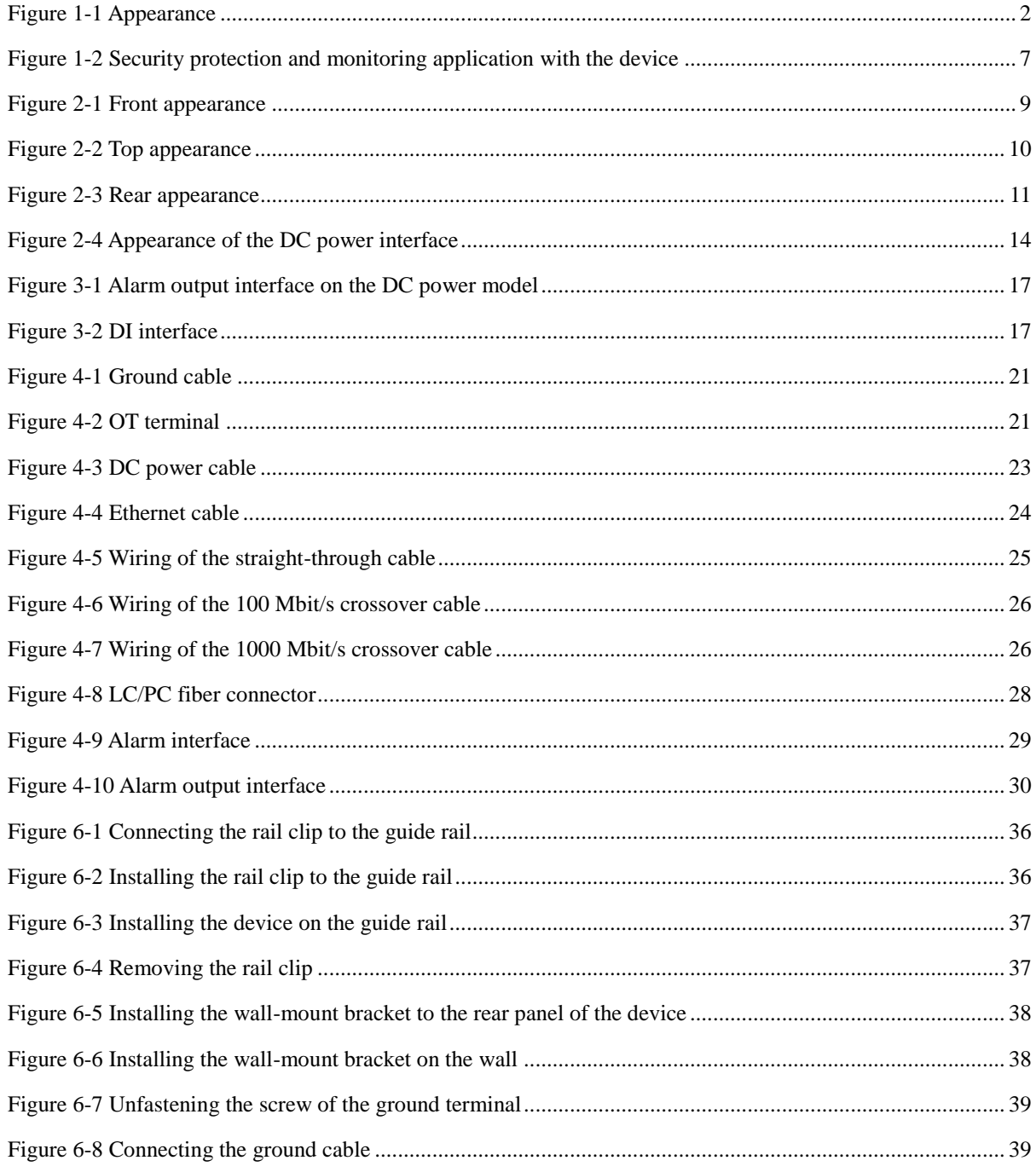

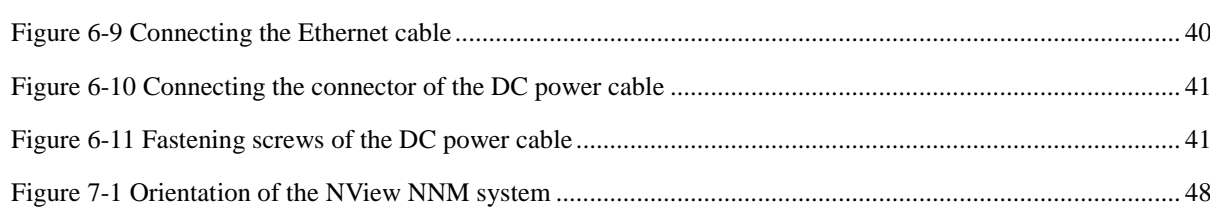

# **Tables**

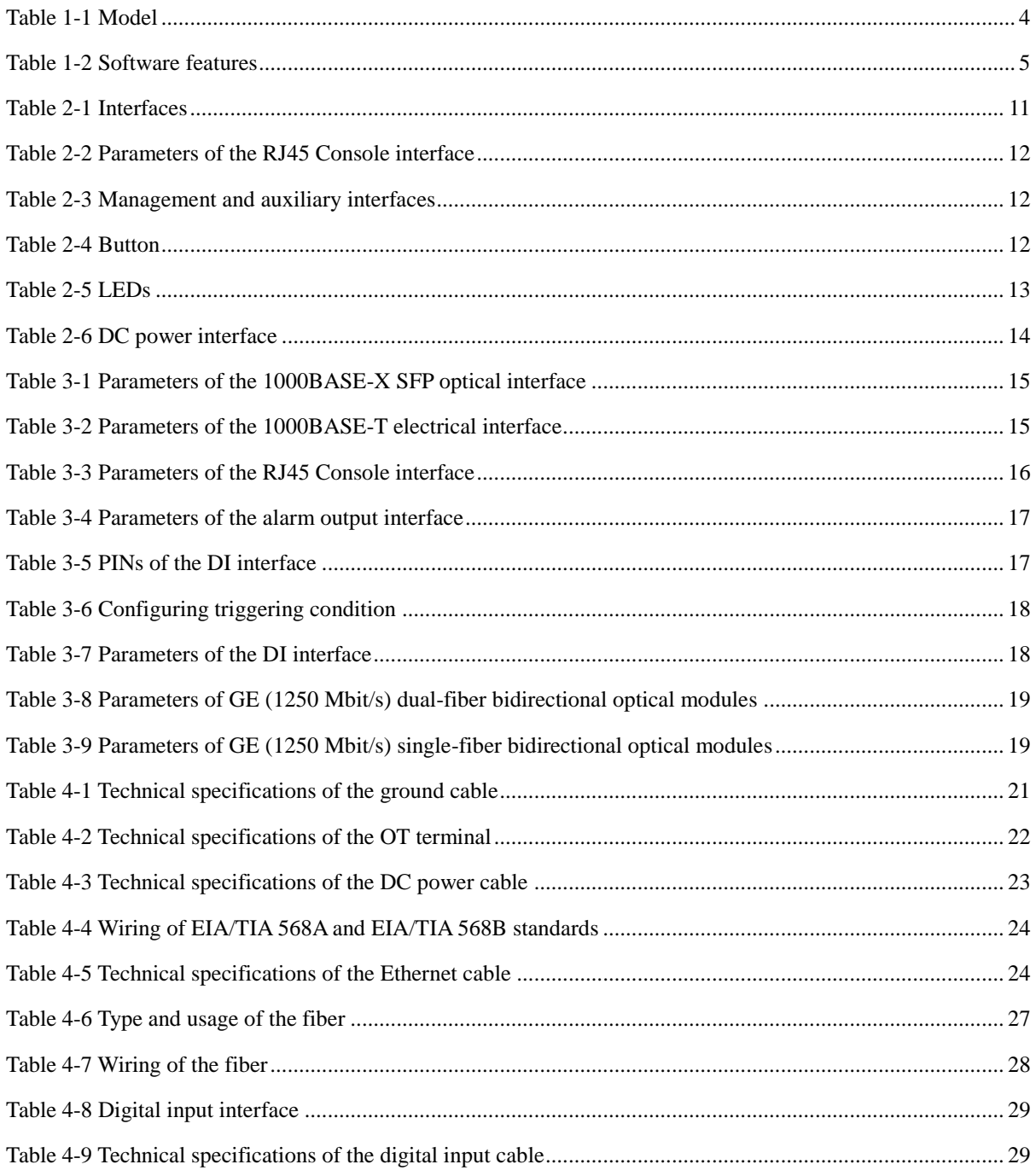

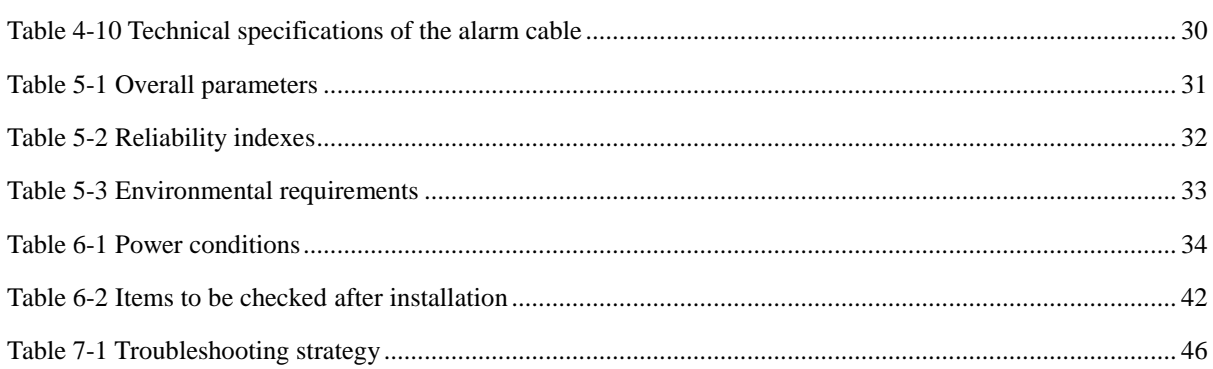

# <span id="page-11-0"></span>**1 Overview**

This chapter describes basic information about the Gazelle S1512i-PWR, including the following sections:

- [Introduction](#page-11-1)
- [Characteristics](#page-12-0)
- [Models](#page-14-1)
- [Software features](#page-14-2)
- [Networking applications](#page-16-0)

#### <span id="page-11-1"></span>1.1 Introduction

The all-1000 Mbit/s guide-rail Power over Ethernet (PoE) industrial Ethernet switch Gazelle S1512i-4GF-8GE-PWR (hereinafter referred to as the Gazelle S1512i-PWR) is characterized by all-1000 Mbit/s interfaces, guide-rail chassis, all-metal shell, fanless design for heat dissipation (with cooling fins), small size, low power consumption, and easy installation. It can meet requirements for guide-rail switches in scenarios, such as the smart city and places with high-electromagnetic interference and difficulty in taking power.

The Gazelle S1512i-PWR provides four 1000 Mbit/s SFP optical interfaces and eight 1000 Mbit/s PoE RJ45 electrical interfaces. These PoE interfaces can supply 15 W or 30 W power. The Gazelle S1512i-PWR adopts guide-rail installation, or can be installed on a wall.

[Figure 1-1](#page-12-3) shows appearance of the Gazelle S1512i-PWR

#### <span id="page-12-3"></span>Figure 1-1 Appearance

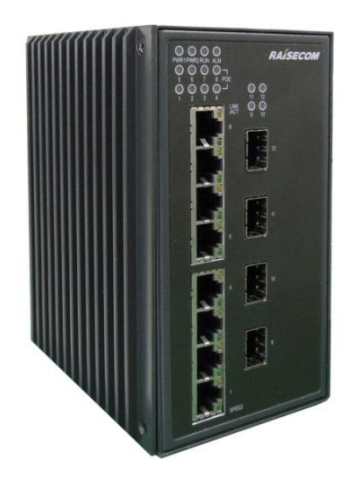

## <span id="page-12-0"></span>1.2 Characteristics

#### <span id="page-12-1"></span>1.2.1 High reliability

The Gazelle S1512i-PWR is characterized by high reliability:

- Possess a guide-rail chassis, all-metal shell, and fanless heat dissipation design.
- Support IP30 protection level.
- Support wide-temperature working environment with the operating temperature in the range of -40 to +75  $\mathbb{C}$  (altitude: 0–1800 m) and storage temperature in the range of -40 to  $+85$ °C.
- Be dampproof and corrosion-resisting, and work at 5%–95% relative humidity (noncondensing).
- Pass IEC 61000-4 industrial-grade electromagnetic compatibility test with good antielectromagnetic interference performance.
- Support Mean Time Between Failure (MTBF) of 35 years.

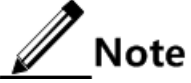

When the altitude increases by 220 m between 1800 m and 5000 m, the highest operating temperature of the device decreases by 1°C.

#### <span id="page-12-2"></span>1.2.2 Various interface types

The Gazelle S1512i-PWR meets special on-site environment requirements with flexible interface configurations, including:

- Provide eight 1000 Mbit/s RJ45 electrical interfaces and four 1000 Mbit/s SFP optical interfaces.
- The SFP optical interface supports the 1000 Mbit/s optical module.
- Provide the RJ45 Console interface.
- Provide the external alarm output interface in form of a Phoenix connector.

#### <span id="page-13-0"></span>1.2.3 Powerful PoE power supply

The Gazelle S1218i-PWR supports PoE, with the following characteristics:

- Support Endpoint PSE (PoE integrated in the Gazelle S1512i-PWR).
- Support IEEE 802.3af standard (PoE).
- Support IEEE 802.3at standard (PoE+).
- Support the standard PD and non-standard PD.
- Support supplying 15 W or 30 W power from 8 RJ45 PoE interfaces. All these interfaces can supply up to 240 W power.
- Support enabling/disabling PoE and configuring maximum Tx power, power supply mode, and power supply priority of a power supply interface through software.
- Support overtemperature protection.

#### <span id="page-13-1"></span>1.2.4 Flexible networking performance

The Gazelle S1512i-PWR possesses flexible networking performance:

- Support chain, star, double-star, single ring, intersecting ring, and tangent ring networking schemes.
- Support Spanning Tree Protocol (STP), Rapid Spanning Tree Protocol (RSTP), and Multiple Spanning Tree Protocol (MSTP), which enhance the link redundant backup and fault-tolerant performance to ensure stable operation of the network.

#### <span id="page-13-2"></span>1.2.5 Strict QoS

The Gazelle S1112i-PWR supports the following QoS characteristics:

- Support IEEE 802.1p QoS, thus providing the customer with reliable and effective methods for optimizing services.
- Support interface trust modes, trusted Class of Service (CoS) priority, and trusted Differentiated Services Code Point (DSCP) priority.
- Support interface-based priority mapping, mapping from CoS to local priority, and mapping from DSCP to local priority.
- Support 2 scheduling queues on the interface, with Strict Priority (SP) and Weight Round Robin (WRR) scheduling modes.

#### <span id="page-13-3"></span>1.2.6 Complete security guarantee

The Gazelle S1512i-PWR provides complete security guarantee:

- Support user management at different levels and password protection to avoid unauthorized access.
- Support Remote Authentication Dial In User Service (RADIUS) authentication and Terminal Access Controller Access Control System (TACACS+) authentication, and provide integrated password management.
- Support static Address Resolution Protocol (ARP), that is, bind the MAC address with the interface to protect the network from ARP attacks.
- Support storm control (including broadcast, unknown multicast, and unknown unicast packets), which effectively ensures the Gazelle S1512i-PWR to work normally in bad network conditions.
- Support VLAN partition based on the IEEE 802.1Q to isolate physical interfaces.
- Support interface protection to realize data isolation in the interface protection group and further complete the protection mechanism of the user data.
- Support encrypted authentication and access security provided by SNMPv3.

#### <span id="page-14-0"></span>1.2.7 Comprehensive management modes

The Gazelle S1512i-PWR supports the following management modes:

- Web mode: it employs the graphic management interface, which reduces the difficulty of Human-Computer Interaction (HCI) and facilitates management and maintenance of the device.
- SNMP/RMON mode: the Gazelle S1512i-PWR can be managed through the NView NNM platform, which can realizes alarm management of a single device or multiple devices to achieve the goal of managing all devices comprehensively.
- Support Telnet and SSH remote login to implement remote management and maintenance.
- Support multiple software upgrading modes, such as TFTP, FTP, SFTP, Network Management System (NMS), and Web.

#### <span id="page-14-3"></span><span id="page-14-1"></span>1.3 Models

[Table 1-1](#page-14-3) lists the model of the Gazelle S1512i-PWR.

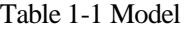

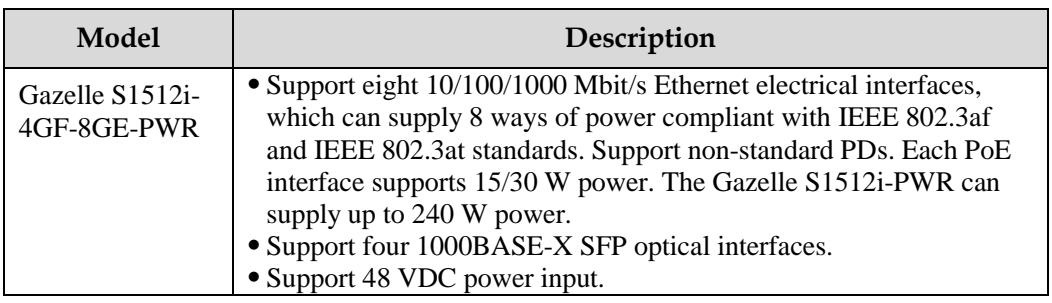

#### <span id="page-14-2"></span>1.4 Software features

[Table 1-2](#page-15-0) lists software features of the Gazelle S1512i-PWR.

<span id="page-15-0"></span>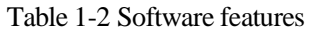

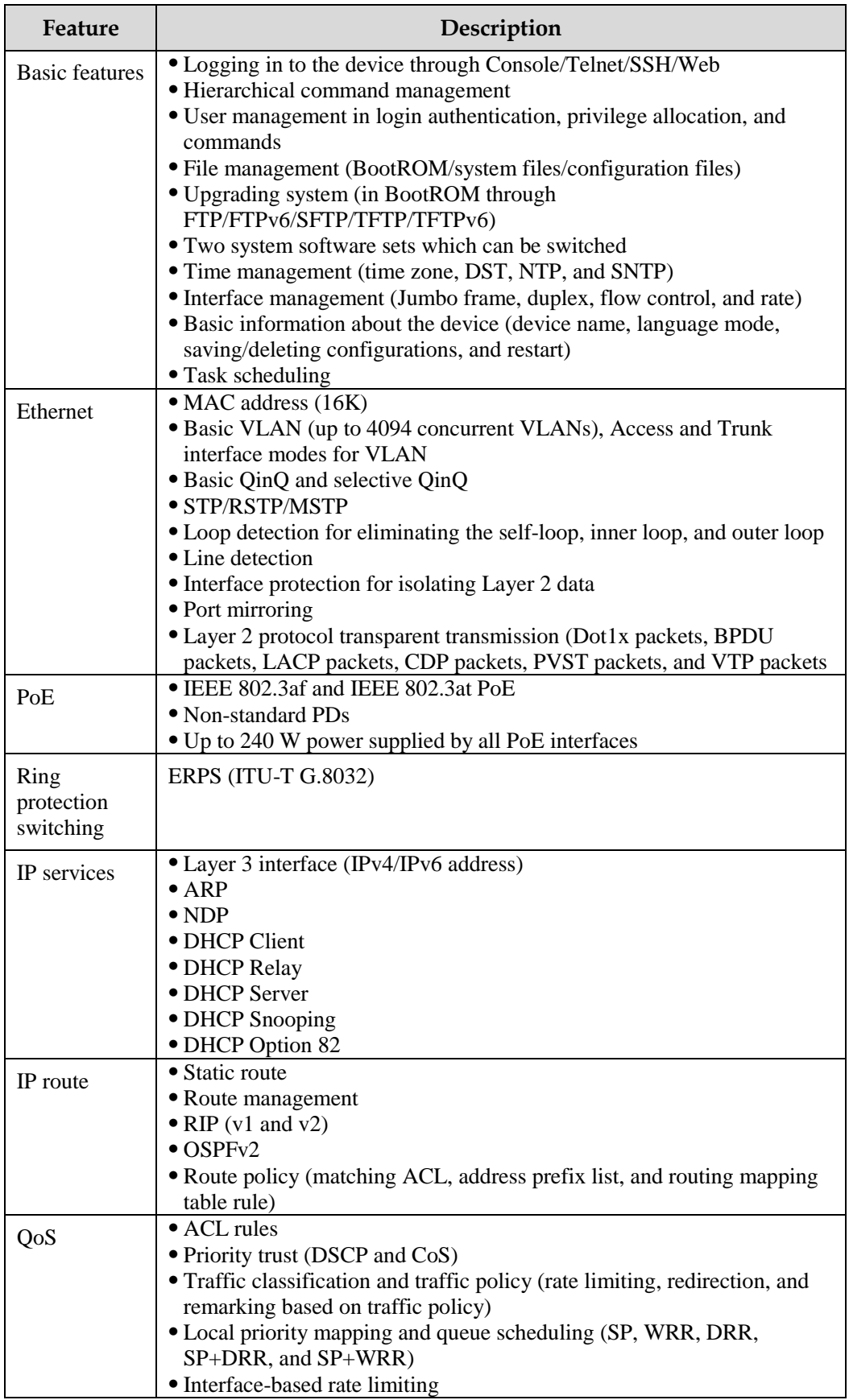

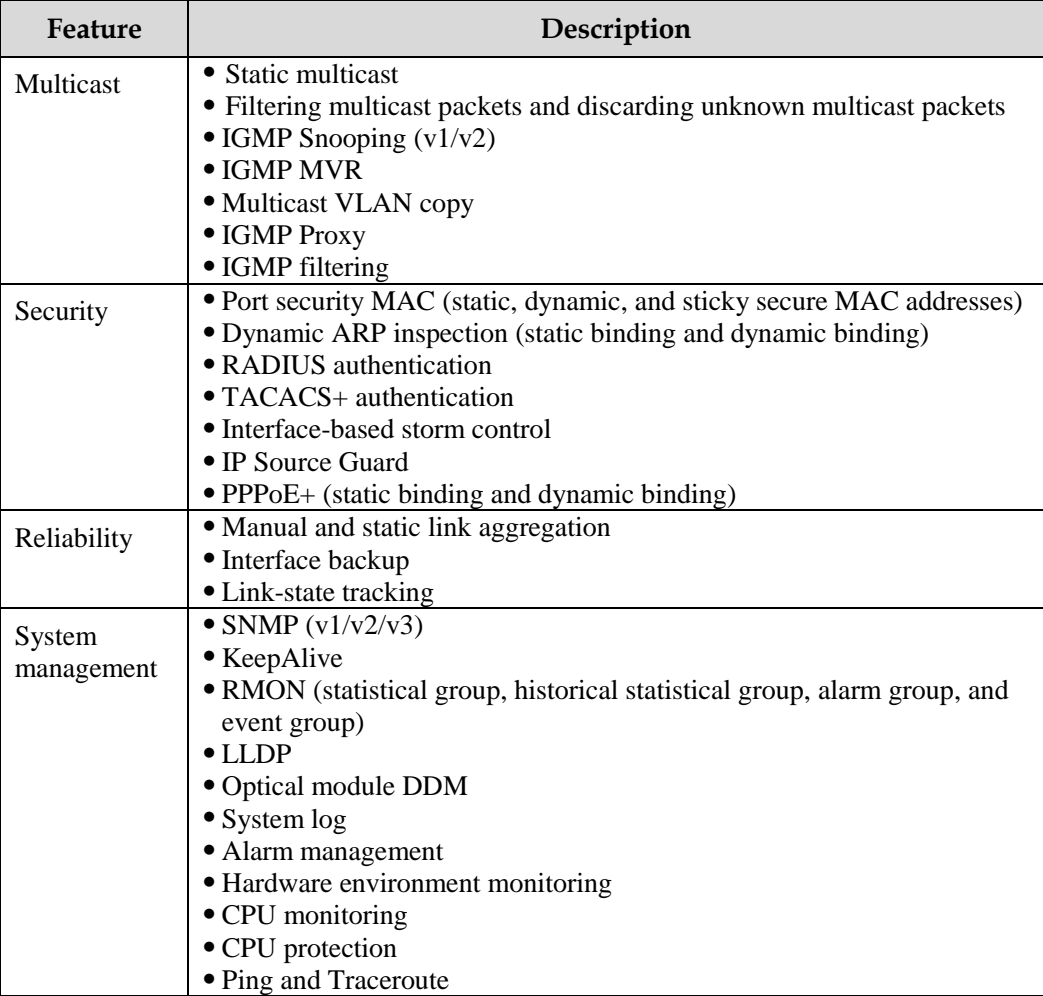

## <span id="page-16-0"></span>1.5 Networking applications

When the economy grows, security protection technologies play a vital role in maintaining public order and safeguarding people's lives and properties. More and more monitoring devices are deployed in public places, such as residential areas, schools, and enterprises. Most cameras are installed in places where power cables are difficult to be installed, such as corners, wayside, and doorway. By supplying power to cameras through the Ethernet, you can save cost of cabling and maintenance and reduce workload.

The Gazelle S1512i-PWR can supply power to PDs and their monitors and collect data, as shown in [Figure 1-2.](#page-17-0)

<span id="page-17-0"></span>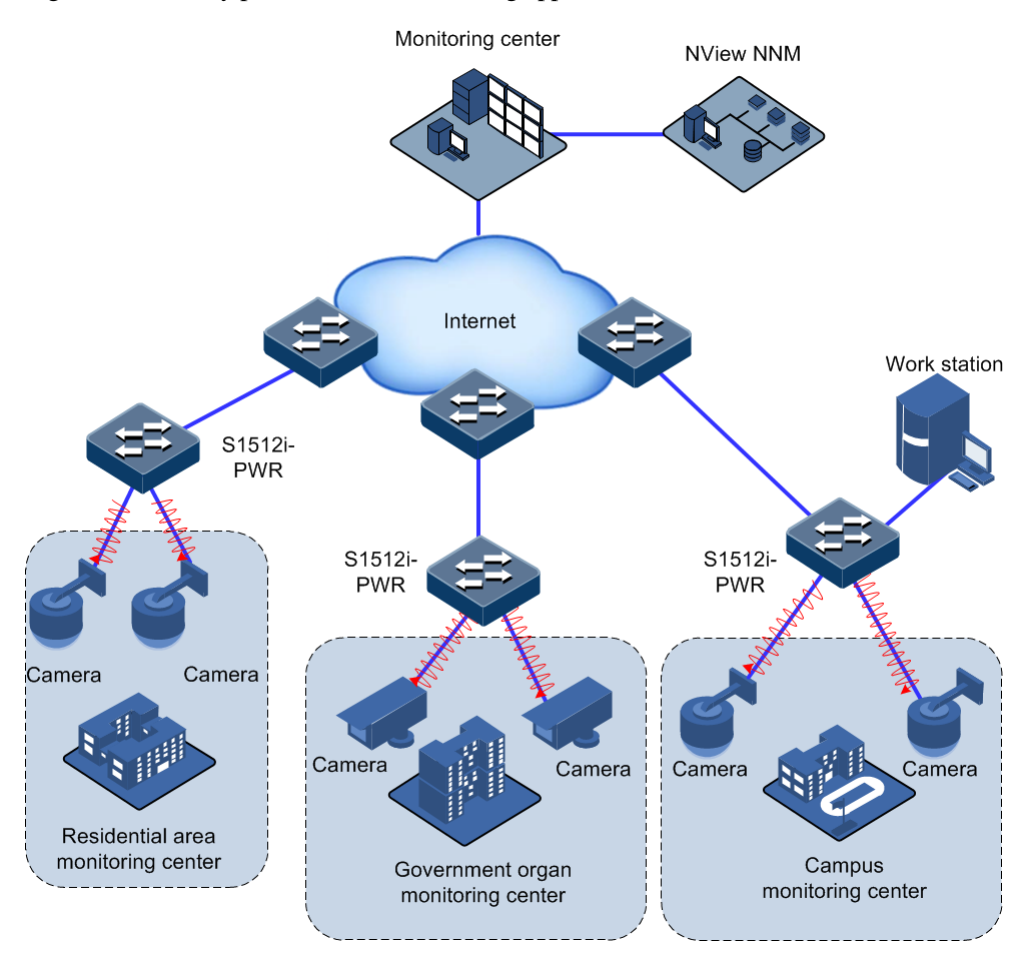

Figure 1-2 Security protection and monitoring application with the device

# <span id="page-18-0"></span>**2 Hardware structure**

This chapter describes the hardware structure of the Gazelle S1512i-PWR, including the following sections:

- [Appearance](#page-18-1)
- [Interfaces](#page-21-0)
- [Button](#page-22-1)
- [LEDs](#page-23-0)
- Power [supply](#page-24-0)

#### <span id="page-18-1"></span>2.1 Appearance

Dimensions of the Gazelle S1512i-PWR chassis are as below:

- 80 mm (Width)  $\times$  121 mm (Depth)  $\times$  150 mm (Height) (without cooling fins)
- 105 mm (Width)  $\times$  121 mm (Depth)  $\times$  150 mm (Height) (with cooling fins)

The Gazelle S1512i-PWR supports the following installation modes:

- Guide-rail installation
- Wall-mount installation

#### <span id="page-18-2"></span>2.1.1 Front appearance

[Figure 2-1](#page-19-1) shows the front appearance of the Gazelle S1512i-PWR.

#### Figure 2-1 Front appearance

<span id="page-19-1"></span>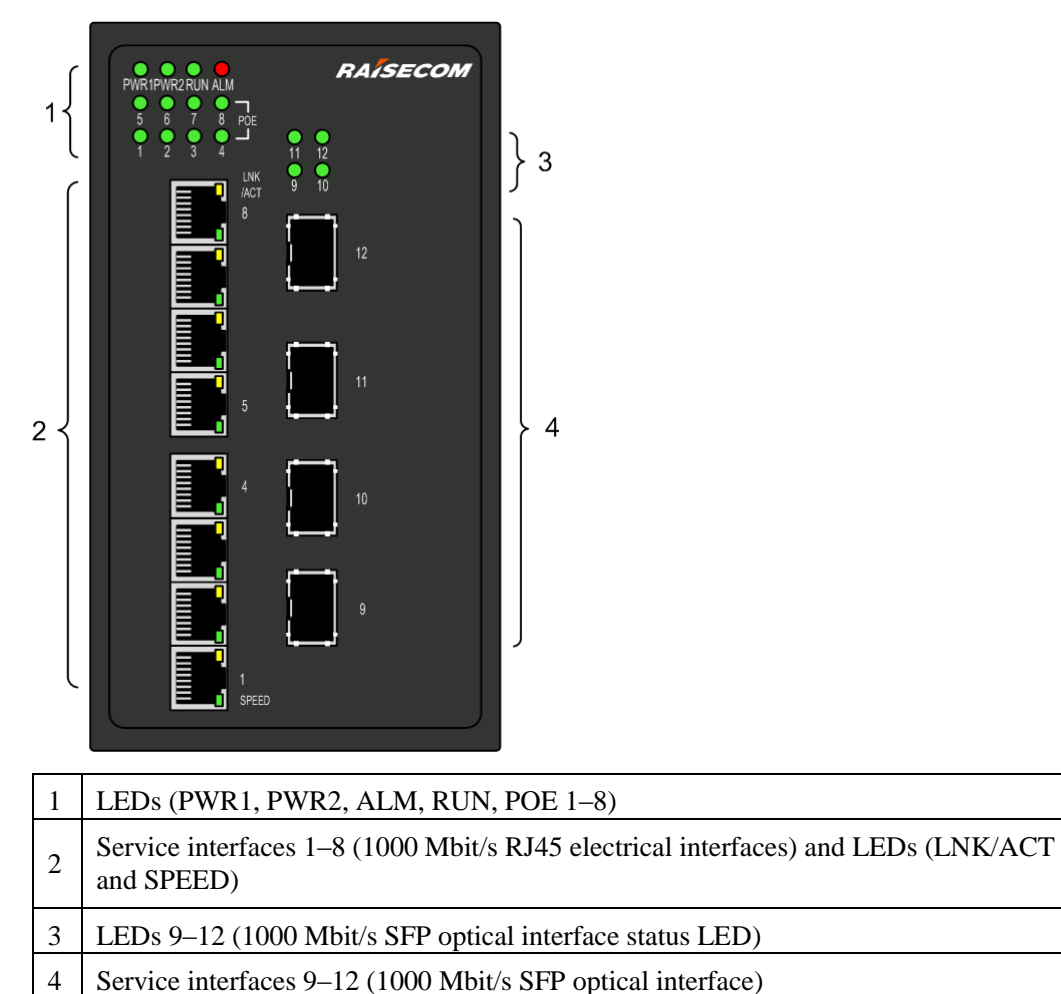

#### <span id="page-19-0"></span>2.1.2 Top appearance

[Figure 2-2](#page-20-1) shows the top appearance of the Gazelle S1512i-PWR.

Figure 2-2 Top appearance

<span id="page-20-1"></span>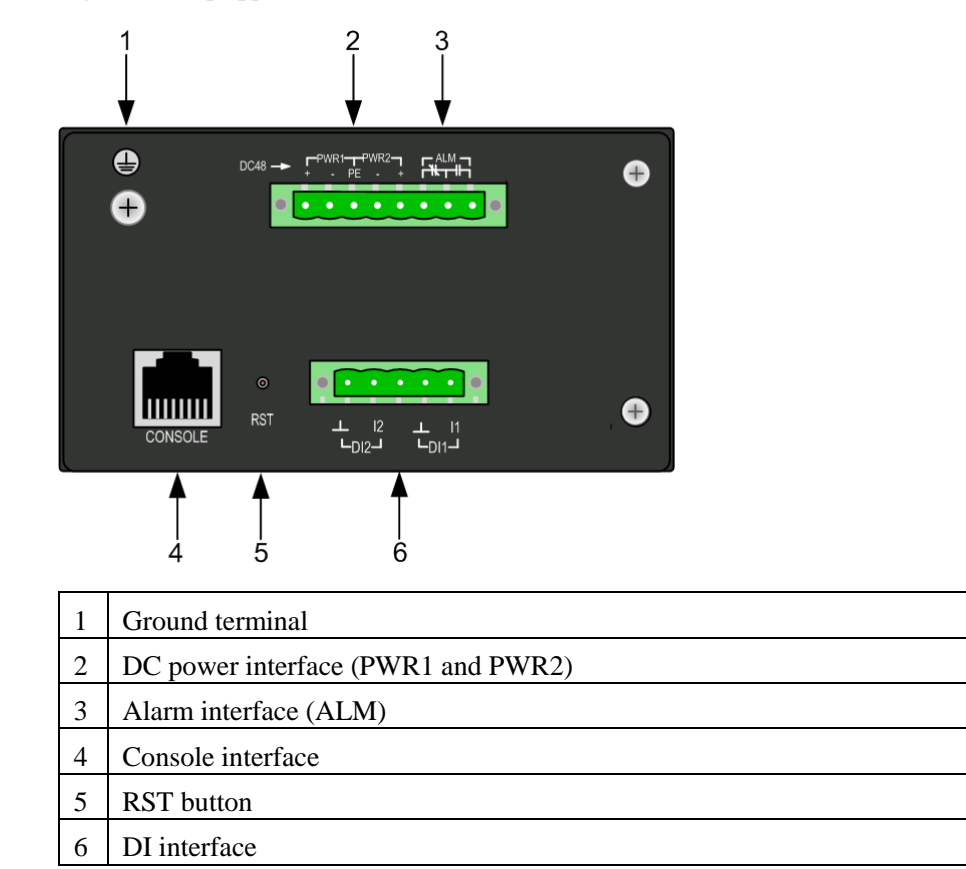

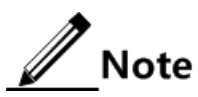

The DC power supply of the Gazelle S1512i-PWR supports Redundant Power System (RPS) input.

#### <span id="page-20-0"></span>2.1.3 Rear appearance

[Figure 2-3](#page-21-3) shows the rear appearance of the Gazelle S1512i-PWR.

#### <span id="page-21-3"></span>Figure 2-3 Rear appearance

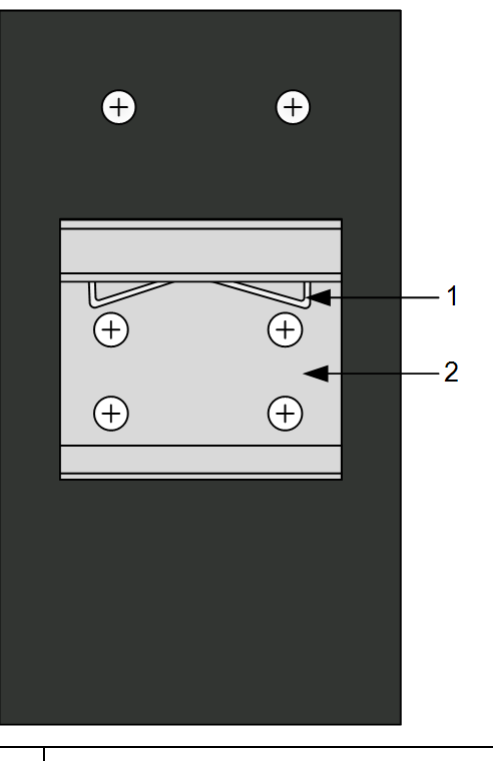

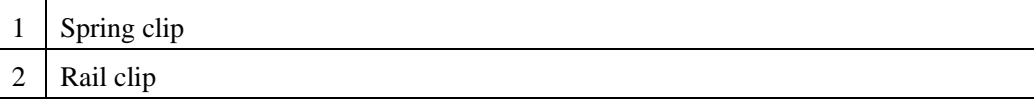

### <span id="page-21-0"></span>2.2 Interfaces

#### <span id="page-21-4"></span><span id="page-21-1"></span>2.2.1 Service interfaces

The Gazelle S1512i-PWR provides multiple interfaces to transmit services.

[Table 2-1](#page-21-4) lists interfaces on the Gazelle S1512i-PWR.

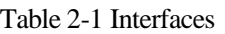

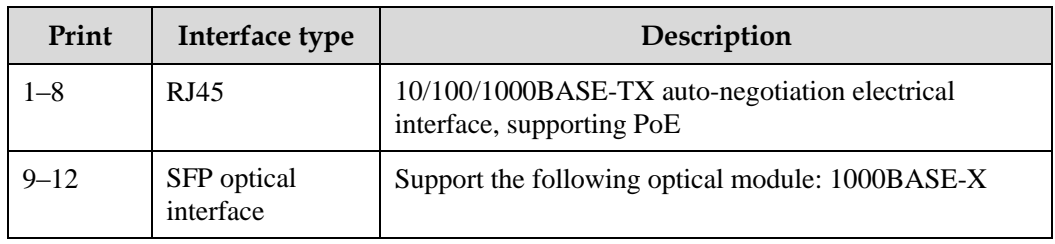

#### <span id="page-21-2"></span>2.2.2 RJ45 Console interface

[Table 2-2](#page-22-2) lists parameters of the RJ45 Console interface.

<span id="page-22-2"></span>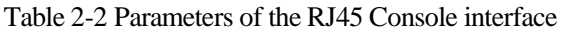

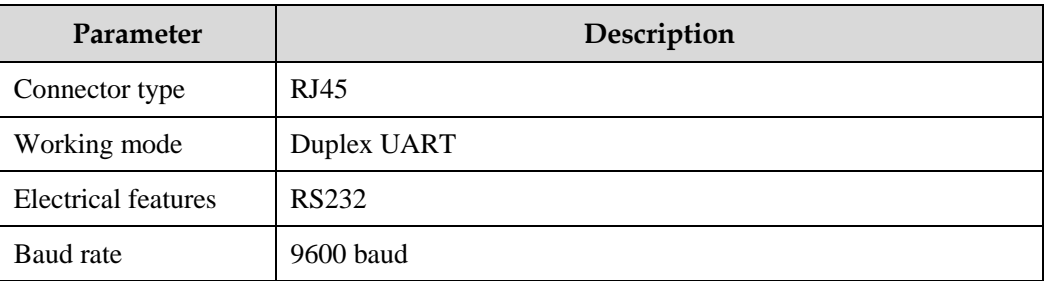

#### <span id="page-22-3"></span><span id="page-22-0"></span>2.2.3 Management and auxiliary interfaces

[Table 2-3](#page-22-3) lists management and auxiliary interfaces on the Gazelle S1512i-PWR.

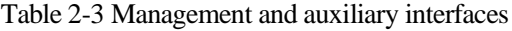

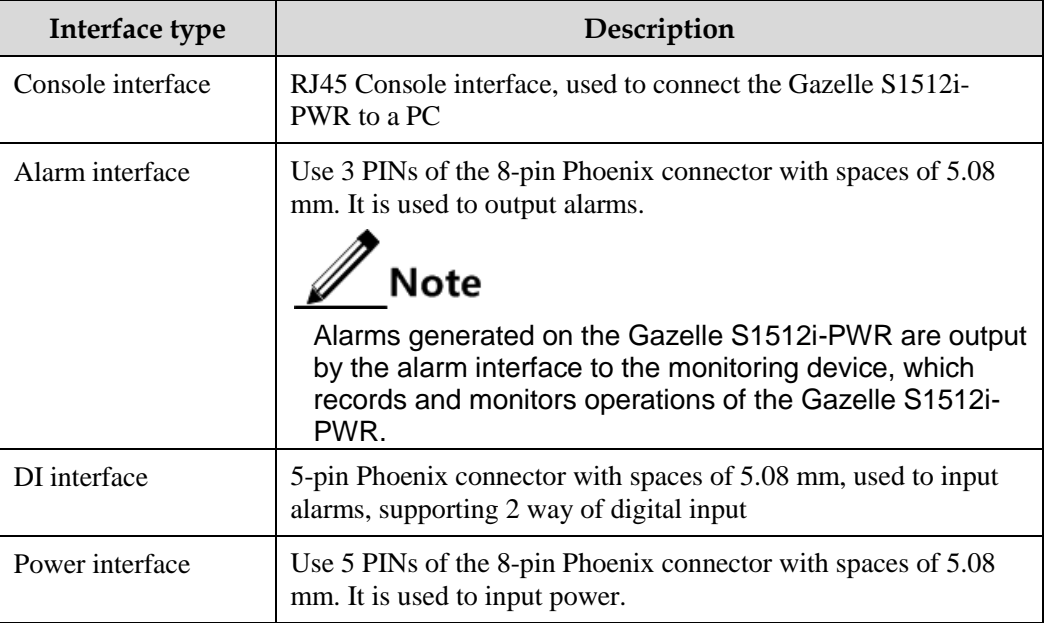

### <span id="page-22-4"></span><span id="page-22-1"></span>2.3 Button

[Table 2-4](#page-22-4) lists the button on the Gazelle S1512i-PWR.

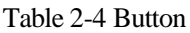

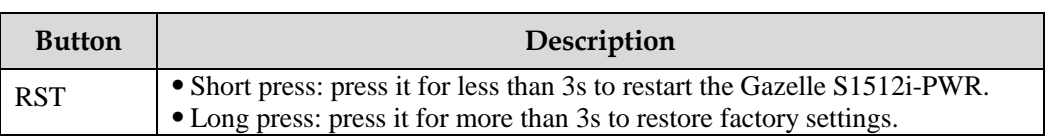

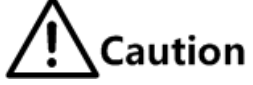

- Pressing the RST button will restart the Gazelle S1512i-PWR and interrupt services. Use it with care.
- Long press of the RST button for more than 3s will restore factory settings and clear all current configurations. We recommend exporting configuration files and upload them to the server for backup before restoring factory settings.
- Short press of the RST button for less than 3s will restart the Gazelle S1512i-PWR. To prevent configuration files from being lost, save the current configurations before restarting the Gazelle S1512i-PWR.

#### <span id="page-23-1"></span><span id="page-23-0"></span>2.4 LEDs

[Table 2-5](#page-23-1) lists LEDs on the Gazelle S1512i-PWR.

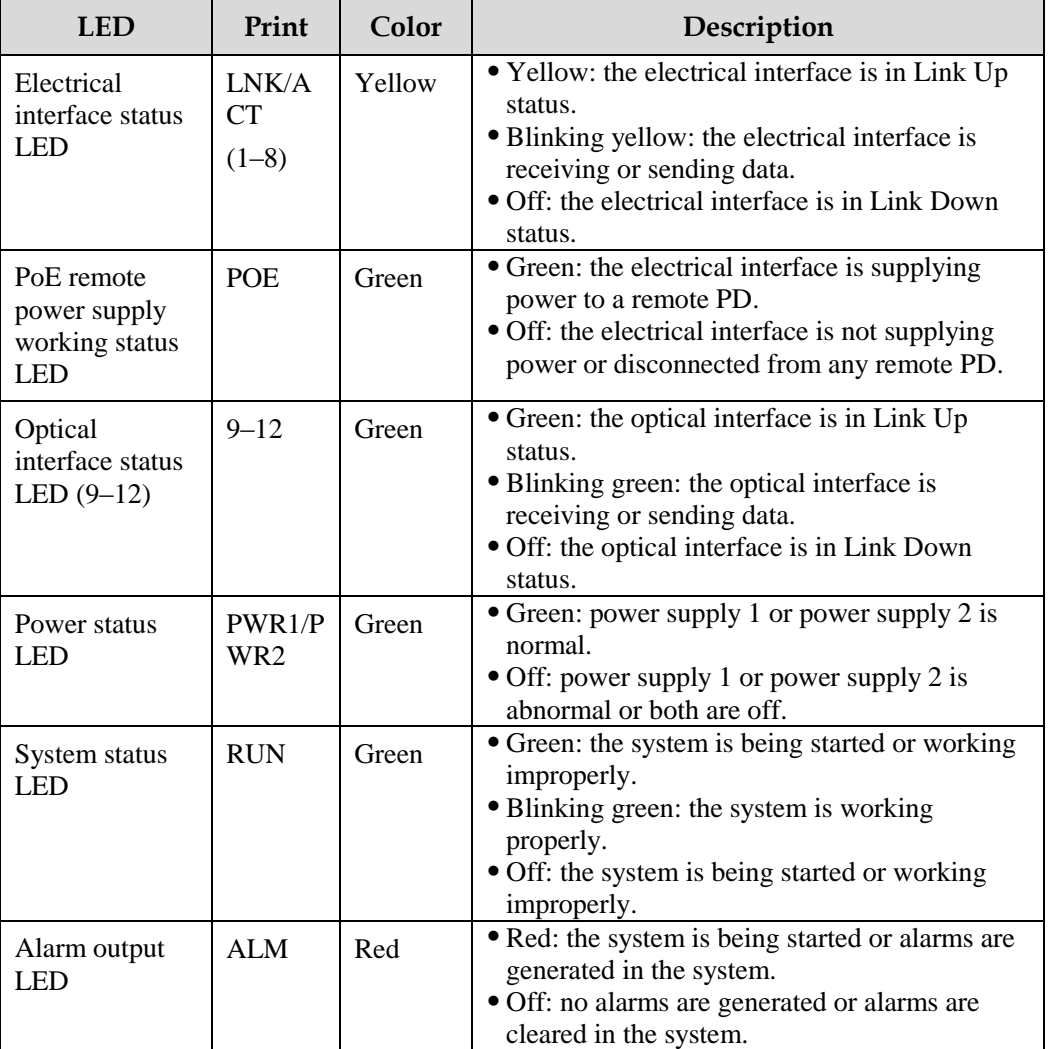

#### Table 2-5 LEDs

## <span id="page-24-0"></span>2.5 Power supply

#### <span id="page-24-1"></span>2.5.1 Introduction

The DC power supply, based on related industrial standards, meets strict specifications.

The DC power supply supports the following functions:

- Support 48 VDC power input.
- Support overload protection and reverse polarity protection.
- Support overvoltage and surge protection.
- Support NMS and electromagnetic relay alarms for power failure.

#### <span id="page-24-3"></span><span id="page-24-2"></span>2.5.2 Appearance and interfaces

There is one 8-pin Phoenix connector with spaces of 5.08 mm on the top of the Gazelle S1512i-PWR. The power interface uses 5 PINs of the 8 PINs.

[Figure 2-4](#page-24-3) shows appearance of the DC power interface.

Figure 2-4 Appearance of the DC power interface

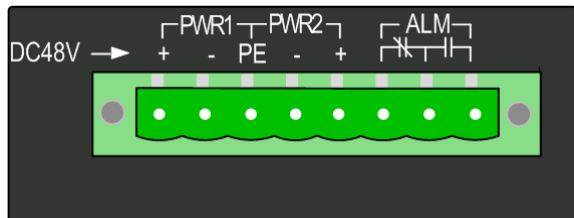

[Table 2-6](#page-24-4) lists interface type and description of the DC power interface.

<span id="page-24-4"></span>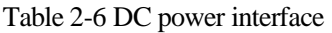

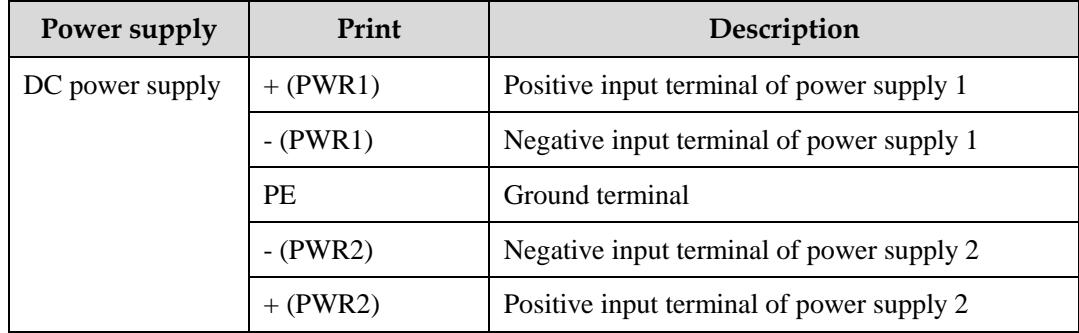

# <span id="page-25-0"></span>**3 Interfaces and modules**

This chapter describes parameters of interfaces and modules on the Gazelle S1512i-PWR, including the following sections:

- [Interfaces](#page-25-1)
- [SFP modules](#page-28-0)

### <span id="page-25-1"></span>3.1 Interfaces

#### <span id="page-25-4"></span><span id="page-25-2"></span>3.1.1 1000BASE-X SFP optical interface

[Table 3-1](#page-25-4) lists parameters of the 1000BASE-X SFP optical interface.

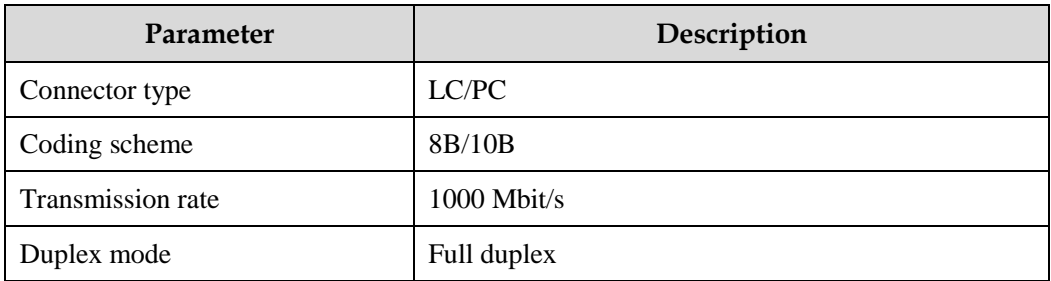

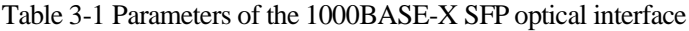

#### <span id="page-25-5"></span><span id="page-25-3"></span>3.1.2 1000BASE-T electrical interface

[Table 3-2](#page-25-5) lists parameters of the 1000BASE-T electrical interface.

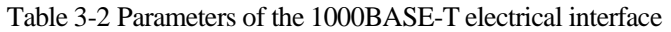

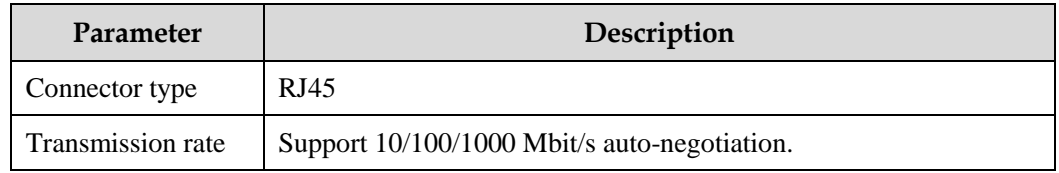

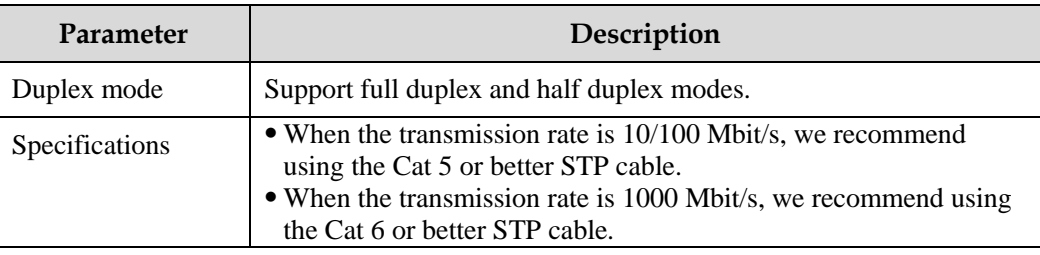

#### <span id="page-26-2"></span><span id="page-26-0"></span>3.1.3 RJ45 Console interface

[Table 3-3](#page-26-2) lists parameters of the RJ45 Console interface.

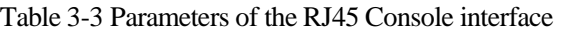

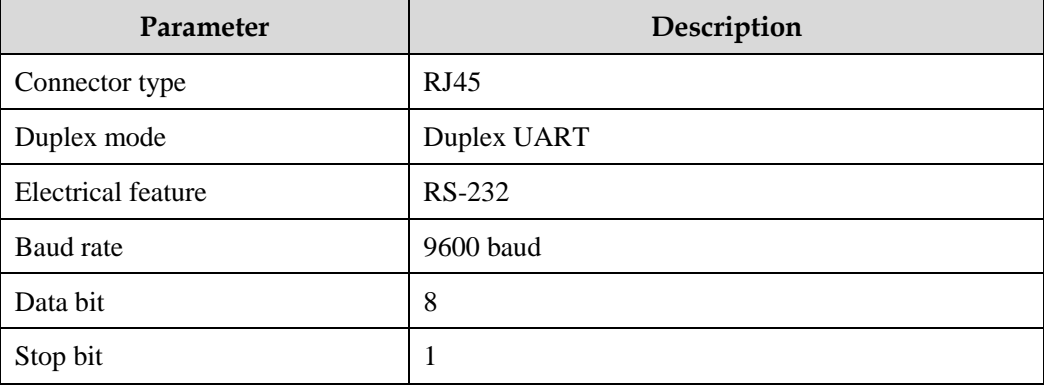

#### <span id="page-26-1"></span>3.1.4 Alarm output interface

The alarm output interface is embedded with an electromagnetic relay. When the Gazelle S1512i-PWR is in abnormal status, it can output alarms by controlling the connection status of PINs, notify on-site maintenance personnel, and send alarms to the NMS.

The alarm output interface and power interface of the DC power model is co-located on an 8 pin Phoenix connector with spaces of 5.08 mm, of which the alarm output interface takes up 3 PINs, as shown in [Figure 3-1.](#page-27-1)

- When an alarm is generated, PIN 1 and PIN 2 are connected, and thus the ALM LED is on.
- When no alarm is generated, PIN 2 and PIN 3 are connected, and thus the ALM LED is off.

Figure 3-1 Alarm output interface on the DC power model

<span id="page-27-1"></span>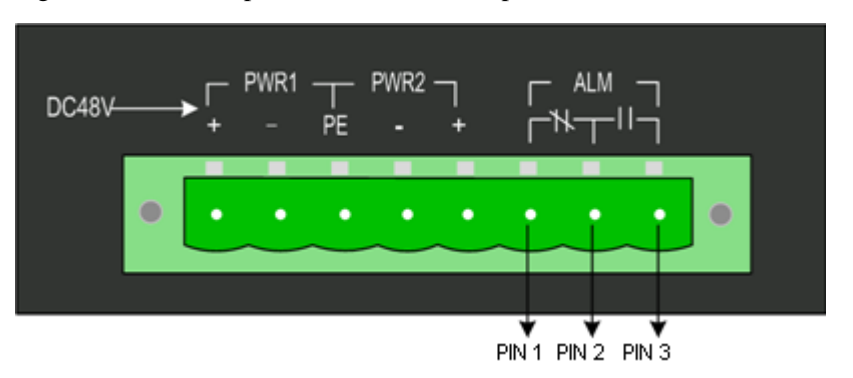

[Table 3-4](#page-27-3) lists parameters of the alarm output interface.

<span id="page-27-3"></span>Table 3-4 Parameters of the alarm output interface

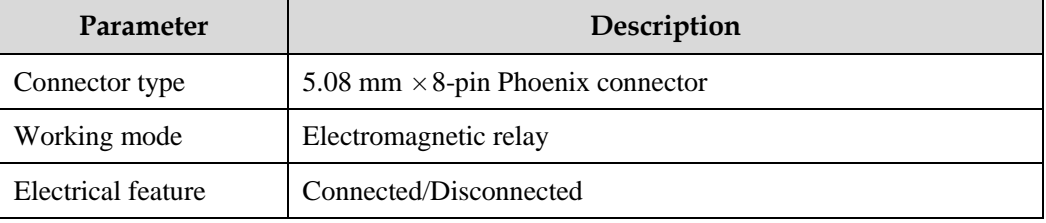

#### <span id="page-27-2"></span><span id="page-27-0"></span>3.1.5 DI interface

The DI interface uses 4 PINs of 5-pin Phoenix connector with spaces of 5.08 mm and is used to input digital signals from an external device for monitoring external environment alarms, as shown in [Figure 3-2.](#page-27-2)

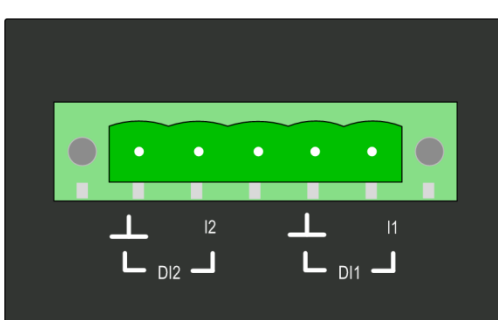

Figure 3-2 DI interface

[Table 3-5](#page-27-4) lists PINs of the DI interface.

Table 3-5 PINs of the DI interface

<span id="page-27-4"></span>

| PIN<br>Description |  |                                                          |
|--------------------|--|----------------------------------------------------------|
|                    |  | Positive terminal of No. 1 way of external digital input |
|                    |  | Positive terminal of No. 2 way of external digital input |

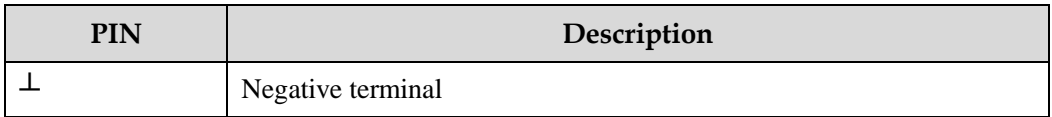

The DI interface supports 2 ways of DI and up to 8 mA input current. Each way of DI supports the following two statuses:

- High level: the input voltage is 13–30 VDC.
- Low level: the input voltage is -30 to 1 VDC.

After login, you can configure the triggering condition of an external alarm to high level or low level in global configuration mode as required, as described i[n Table 3-6.](#page-28-1)

<span id="page-28-1"></span>Table 3-6 Configuring triggering condition

| <b>Step</b> | Command                                     | Description                                                                                                    |
|-------------|---------------------------------------------|----------------------------------------------------------------------------------------------------|
|             | Raisecom#config                             | Enter global configuration mode.                                                                                                    |
|             | Raisecom(config<br>)#alarm<br>outside-alarm | Configure the triggering condition of an external alarm<br>to high level or low level.                                                                     |
|             | $num \{ high$<br>$1$ ow $\}$                | • <i>Num</i> : being 1 or 2, DI ID<br>• High: configure the triggering condition to high level.<br>• Low: configure the triggering condition to low level. |
|             |                                             | Note                                                                                                    |
|             |                                             | By default, each external alarm is triggered by<br>high level.                                                                                             |

[Table 3-7](#page-28-2) lists parameters of the DI interface.

<span id="page-28-2"></span>Table 3-7 Parameters of the DI interface

| <b>Parameter</b>      | Description                              |
|-----------------------|------------------------------------------|
| Connector type        | 5.08 mm $\times$ 5-pin Phoenix connector |
| Input voltage range   | $-30$ to $+30$ VDC                       |
| High level            | $+13$ to $+30$ VDC                       |
| Low level             | $-30$ to $+1$ VDC                        |
| Maximum input current | $8 \text{ mA}$                           |

#### <span id="page-28-0"></span>3.2 SFP modules

All Raisecom modules comply with RoHS and all Raisecom optical modules support DDM.

## <span id="page-29-0"></span>3.2.1 Dual-fiber bidirectional (LC/PC)

<span id="page-29-2"></span>

| Model              | <b>Tx</b><br>wavelength<br>(nm) | Rx<br>wavelength<br>(nm) | Tx optical<br>power<br>(EOL)<br>(dBm) | Overloa<br>ding<br>point<br>(dBm) | Extinc<br>tion<br>ratio<br>(dB) | $\mathbf{R}\mathbf{x}$<br>sensiti<br>vity<br>(dBm) | Mode      | <b>Transm</b><br>ission<br>distanc<br>$e$ (km) |
|--------------------|---------------------------------|--------------------------|---------------------------------------|-----------------------------------|---------------------------------|----------------------------------------------------|-----------|------------------------------------------------|
| USFP-<br>$Gb/M-I$  | 850                             | 830-870                  | $-9.5$ to $-3$                        | > 0                               | > 9                             | $< -17$                                            | <b>MM</b> | 0.55                                           |
| USFP-<br>$Gb/S1-I$ | 1310                            | $1260 - 1620$            | $-10$ to $-3$                         | $> -3$                            | > 9                             | $<-21$                                             | <b>SM</b> | 15                                             |
| USFP-<br>$Gb/S2-I$ | 1310                            | $1260 - 1620$            | $-2$ to 3                             | $> -3$                            | > 9                             | $<-21$                                             | <b>SM</b> | 40                                             |
| USFP-<br>$Gb/S3-I$ | 1550                            | 1260-1620                | $0 - 5$                               | $> -3$                            | > 9                             | $<-22$                                             | <b>SM</b> | 80                                             |

Table 3-8 Parameters of GE (1250 Mbit/s) dual-fiber bidirectional optical modules

### <span id="page-29-1"></span>3.2.2 Single-fiber bidirectional (LC/PC)

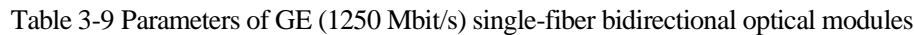

<span id="page-29-3"></span>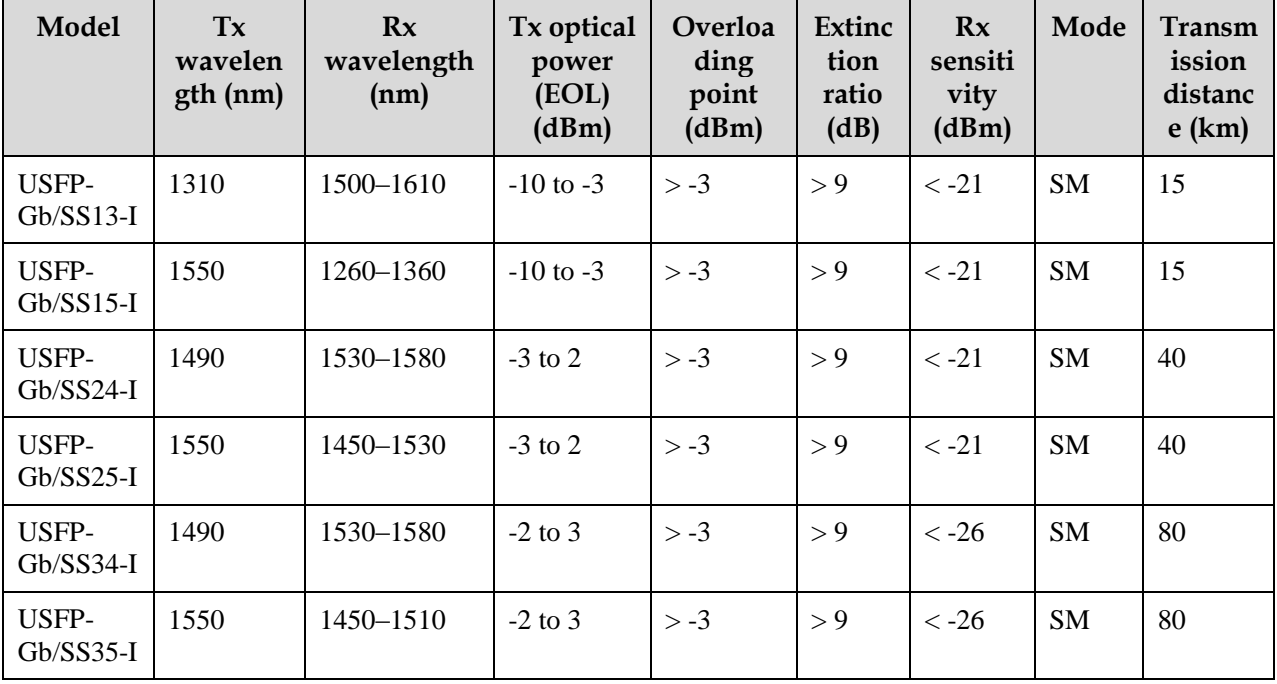

# <span id="page-30-0"></span>**4 Cables**

This chapter describes cables used by the Gazelle S1512i-PWR, including the following sections:

- [Ground](#page-30-1) cable
- [DC power cable](#page-32-0)
- [Ethernet cable](#page-33-1)
- [Fiber](#page-37-0)
- [Digital input cable](#page-38-1)
- [Alarm cable](#page-40-0)

### <span id="page-30-1"></span>4.1 Ground cable

#### <span id="page-30-2"></span>4.1.1 Introduction

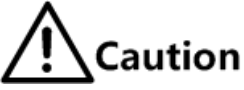

Connecting the ground cable properly is an important guarantee for lightning protection, shock proof, and anti-interference. When installing and using the device, ensure that the ground cable is properly connected; otherwise, personnel injury or equipment damage may occur.

The ground cable is used to connect the Gazelle S1512i-PWR to the ground.

#### <span id="page-30-3"></span>4.1.2 Appearance

The ground cable is composed of ground terminals and the coaxial cable. The ground terminal is usually an OT non-insulated terminal. The coaxial cable is a yellow/green copper soft flame-retardant conducting wire. [Figure 4-1](#page-31-1) and [0](#page-31-4) show the ground cable and OT terminal.

Figure 4-1 Ground cable

<span id="page-31-1"></span>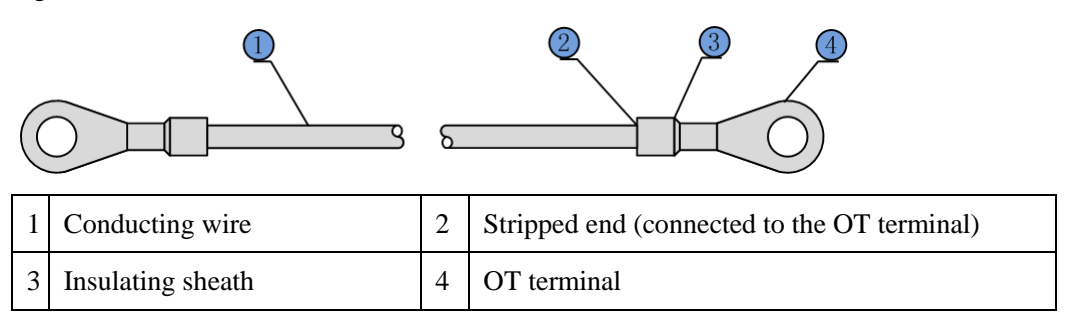

#### Figure 4-2 OT terminal

<span id="page-31-4"></span><span id="page-31-2"></span>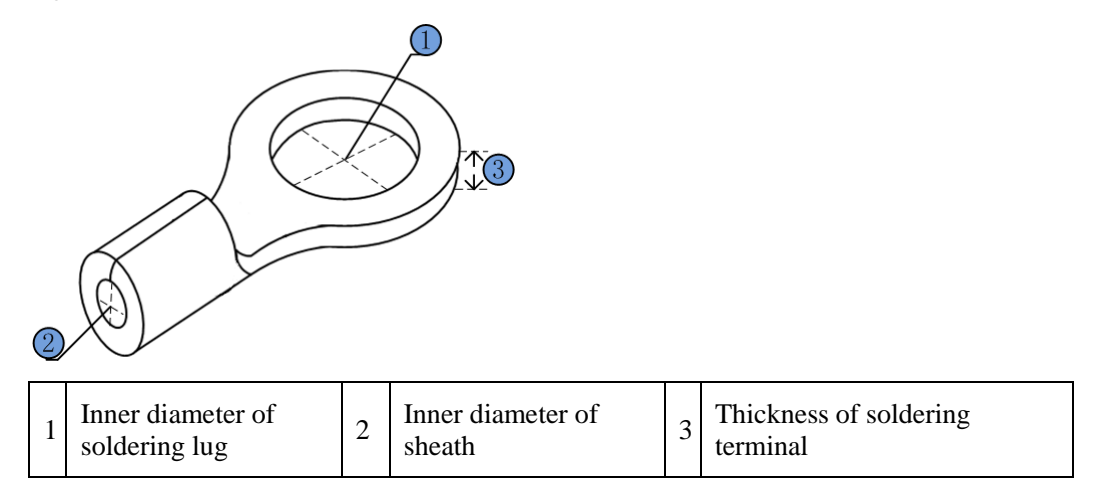

#### <span id="page-31-3"></span><span id="page-31-0"></span>4.1.3 Technical specifications

[Table 4-1](#page-31-3) lists technical specifications of the ground cable.

Table 4-1 Technical specifications of the ground cable

| Parameter           | Description                                                                                                    |
|---------------------|----------------------------------------------------------------------------------------------------|
| Model (recommended) | PIL-ground cable- $\Phi$ 4-D. $\Phi$ 4 indicates a diameter of 4 mm.<br>The letter D is the length, which can be customized. For<br>example, the customer requires a 2-m cable, and you can<br>name it PIL-ground cable- $\Phi$ 4-2m. |
| Standard            | Comply with the UL standard and meet RoHS requirements.                                                                                                    |
| Conducting wire     | Yellow/Green multi-strand copper-core conducting wire<br>16AWG (1.25 mm <sup>2</sup> )<br>Electronic wire UL1007 or UL1015 is used.                                                                                                   |
| Stripped end        | 10 mm long, tinned                                                                                                    |
| Insulating sheath   | 3.5/1.75 black heat-shrink tubing. It is a 20 mm plastic tube<br>which shrinks when being heated.                                                                                                    |

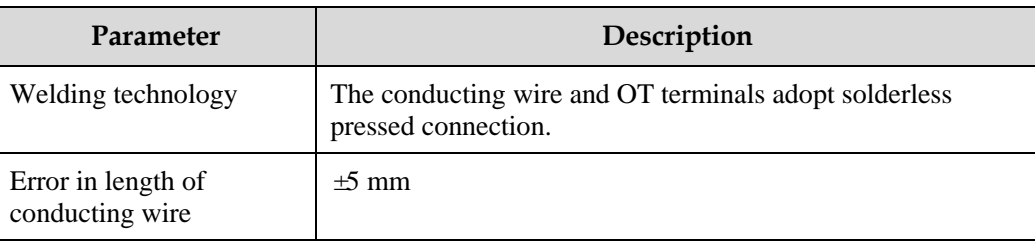

[Table 4-2](#page-32-3) lists technical specifications of the OT terminal.

<span id="page-32-3"></span>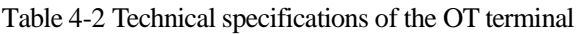

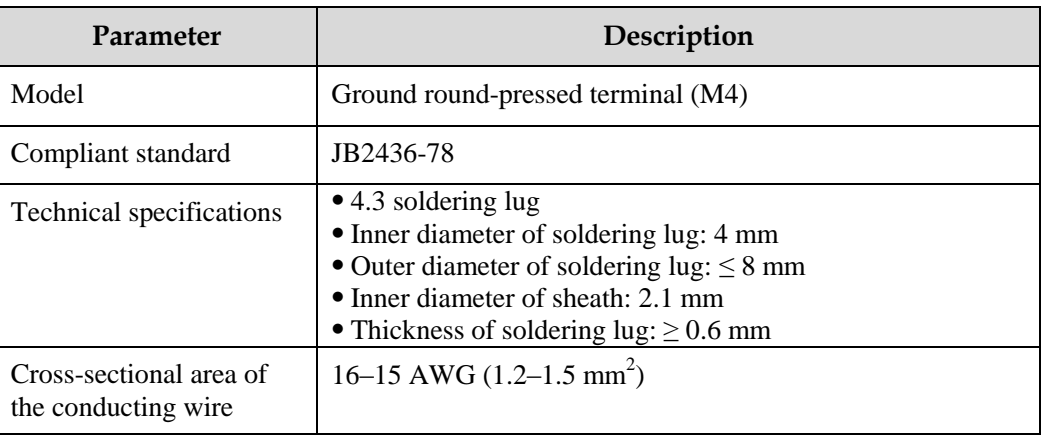

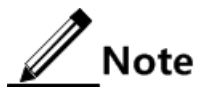

- The Gazelle S1512i-PWR is delivered without the ground cable. If required, make the ground cable on site according to technical specifications.
- The ground cable cannot be longer than 30 m and should be as short as possible; otherwise, a ground bar should be used instead.

#### <span id="page-32-0"></span>4.2 DC power cable

#### <span id="page-32-1"></span>4.2.1 Introduction

The DC power cable transmits 48 VDC power from the power souring equipment to the power interface of the Gazelle S1512i-PWR, and then transmits power to the entire device.

#### <span id="page-32-2"></span>4.2.2 Appearance

The DC power cable is composed of the plug and conducting wire, as shown in [Figure 4-3.](#page-33-3)

#### Figure 4-3 DC power cable

<span id="page-33-3"></span>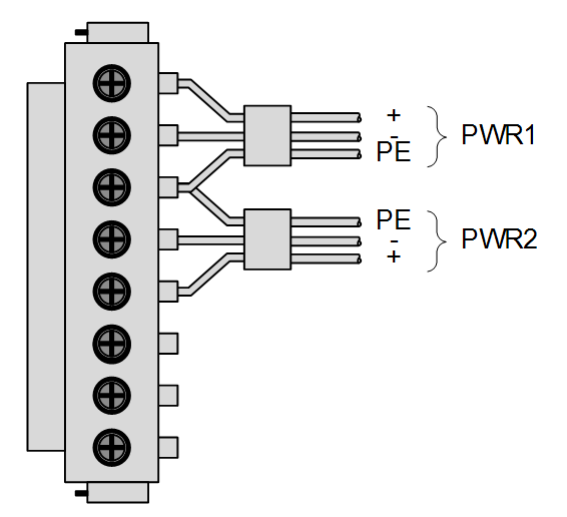

#### <span id="page-33-4"></span><span id="page-33-0"></span>4.2.3 Technical specifications

[Table 4-3](#page-33-4) lists technical specifications of the DC power cable.

Table 4-3 Technical specifications of the DC power cable

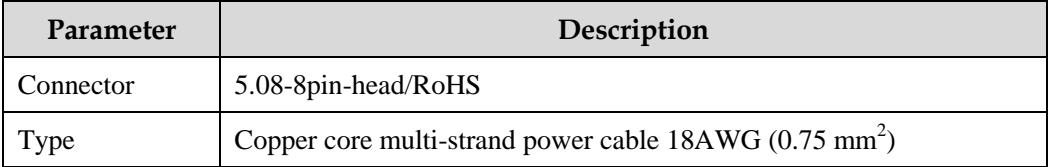

# $\mathbb Z$  Note

The Gazelle S1512i-PWR is delivered without the power cable but with power connector only. If required, make the power cable on site according to technical specifications.

## <span id="page-33-1"></span>4.3 Ethernet cable

#### <span id="page-33-2"></span>4.3.1 Introduction

For the Gazelle S1512i-PWR, the Ethernet cable connects the Ethernet electrical interface and other devices.

The Ethernet interface on the Gazelle S1512i-PWR is self-adaptive to straight-through cable mode and crossover cable mode.

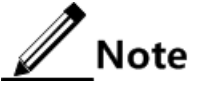

If required, make the Ethernet cable on site according to technical specifications.

#### <span id="page-34-2"></span><span id="page-34-0"></span>4.3.2 Appearance

[Figure 4-4](#page-34-2) shows the Ethernet cable.

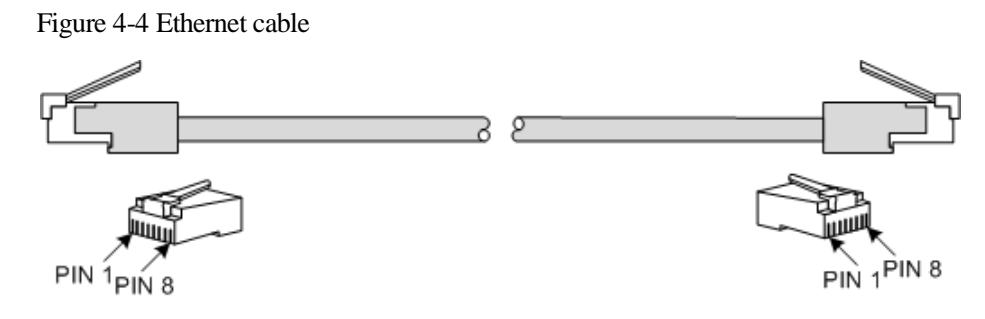

#### <span id="page-34-1"></span>4.3.3 Technical specifications

The Ethernet cables have two types:

- Straight-through cable: used to connect devices of different type, such as between a PC and a switch, between a switch and a router
- Crossover cable: used to connect devices of the same type, such as between PCs, between switches, between routers, between a PC and a router (they are of the same type)

[Table 4-4](#page-34-3) lists the wiring of EIA/TIA 568A and EIA/TIA 568B standards.

| Connector (RJ45) | EIA/TIA 568A | EIA/TIA 568B |
|------------------|--------------|--------------|
| PIN 1            | White/Green  | White/Orange |
| PIN 2            | Green        | Orange       |
| PIN <sub>3</sub> | White/Orange | White/Green  |
| PIN <sub>4</sub> | Blue         | Blue         |
| PIN 5            | White/Blue   | White/Blue   |
| PIN 6            | Orange       | Green        |
| PIN <sub>7</sub> | White/Brown  | White/Brown  |
| PIN <sub>8</sub> | <b>Brown</b> | <b>Brown</b> |

<span id="page-34-3"></span>Table 4-4 Wiring of EIA/TIA 568A and EIA/TIA 568B standards

[Table 4-5](#page-34-4) lists technical specifications of the Ethernet cable.

Table 4-5 Technical specifications of the Ethernet cable

<span id="page-34-4"></span>

| <b>Parameter</b> | Description               |  |
|------------------|---------------------------|--|
| Name             | CBL-ETH-RJ45/RJ45-D-RoHS  |  |
| Connector        | RJ45 crystal head         |  |
| Model            | Cat 5 or better STP cable |  |

Raisecom Proprietary and Confidential Raisecom Froprietary and Communitation<br>
24 Copyright © Raisecom Technology Co., Ltd.

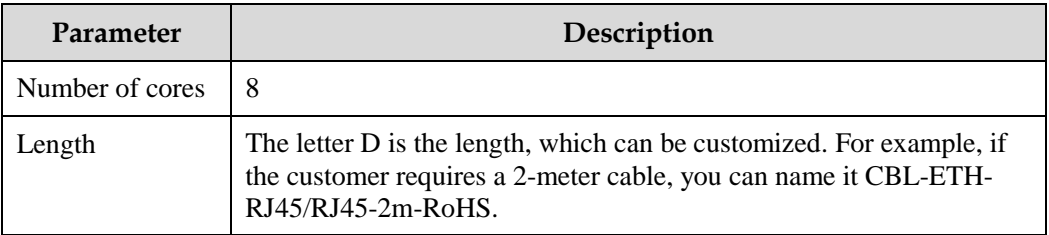

#### <span id="page-35-0"></span>Straight-through cable

Both two RJ45 connectors of the straight-through cable follow EIA/TIA 568B standard wiring.

[Figure 4-5](#page-35-0) shows the wiring of the straight-through cable.

Figure 4-5 Wiring of the straight-through cable

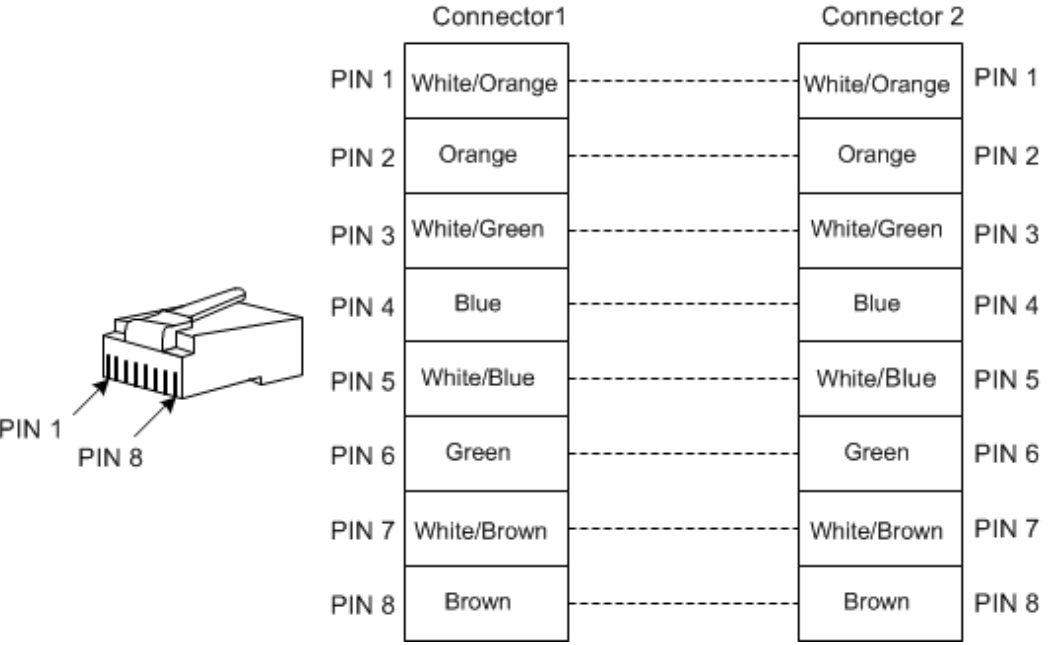

#### Crossover cable

The wiring of the 100 Mbit/s crossover cable is different from that of the 1000 Mbit/s crossover cable.

One RJ45 connector of the 100 Mbit/s crossover cable follows EIA/TIA 568A standard wiring; the other RJ45 connector follows EIA/TIA 568B standard wiring.

[Figure](#page-36-0) 4-6 shows the wiring of the 100 Mbit/s crossover cable.
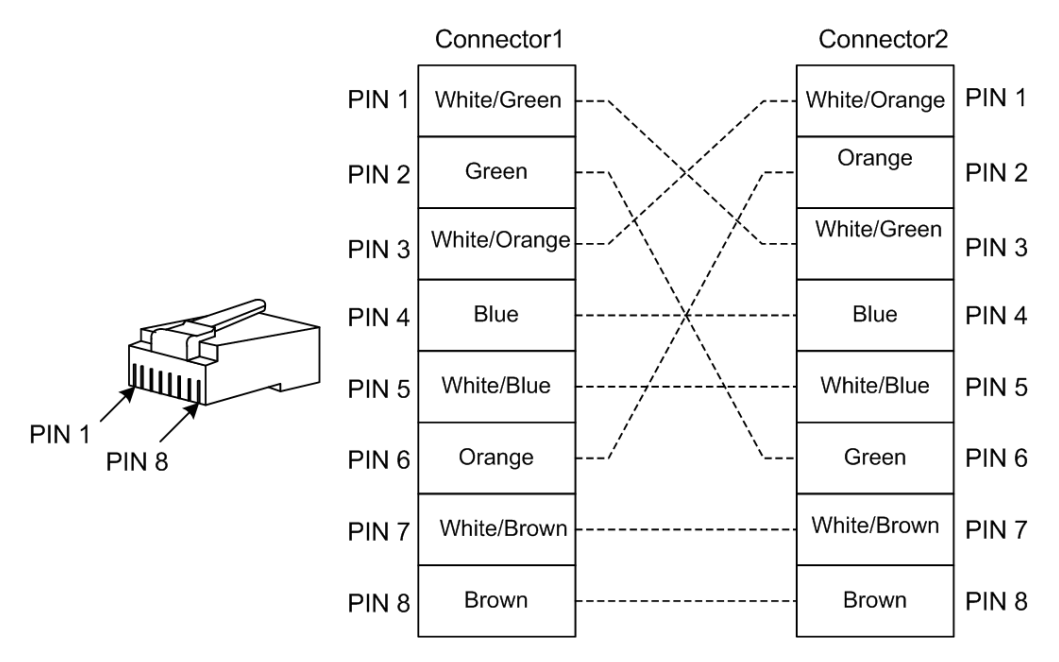

Figure 4-6 Wiring of the 100 Mbit/s crossover cable

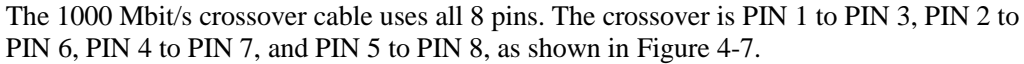

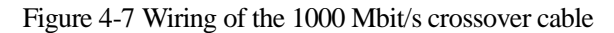

<span id="page-36-0"></span>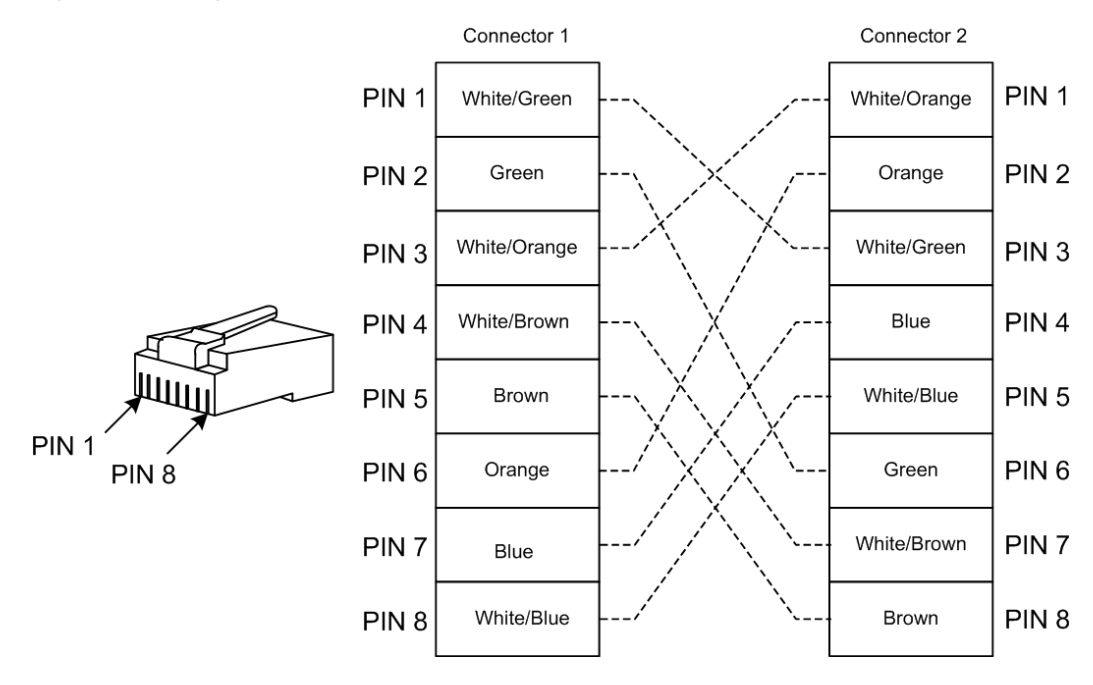

## 4.4 Fiber

#### 4.4.1 Introduction

The Gazelle S1512i-PWR supports the Single-Mode Fiber (SMF) and Multi-Mode Fiber (MMF). These two kinds of fiber are same in appearance while different in color. The yellow one is the SMF and the orange one is the MMF.

The Gazelle S1512i-PWR can be connected to the Optical Distribution Frame (ODF) or optical interfaces of other devices through the fiber.

[Table 4-6](#page-37-0) lists the type and usage of the fiber.

<span id="page-37-0"></span>Table 4-6 Type and usage of the fiber

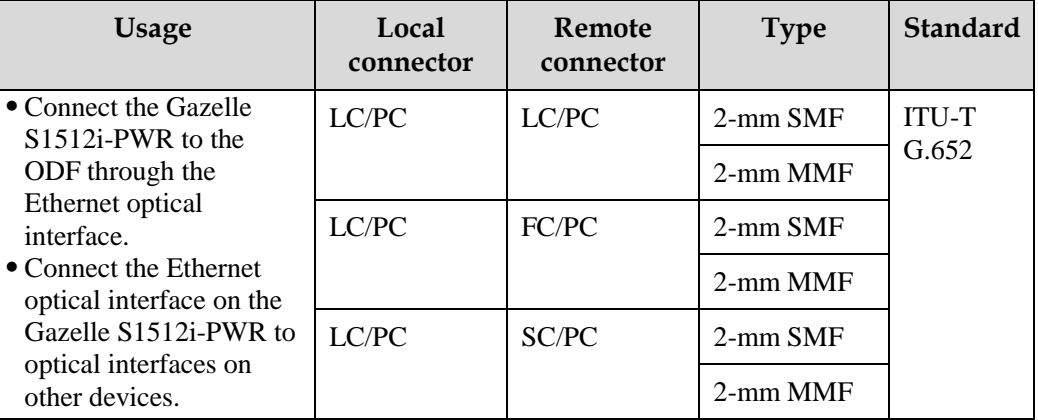

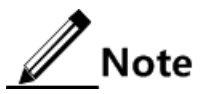

- Choose the connector type and jumper cable length reasonably based on the onsite requirements.
- Choose a connector suitable for the optical interface. Otherwise, it may increase additional loss of fiber links, reduce transmission quality of services, or even damage the connector and optical interface.

### 4.4.2 Appearance

[Figure 4-8](#page-38-0) shows the appearance of the LC/PC fiber connector.

<span id="page-38-0"></span>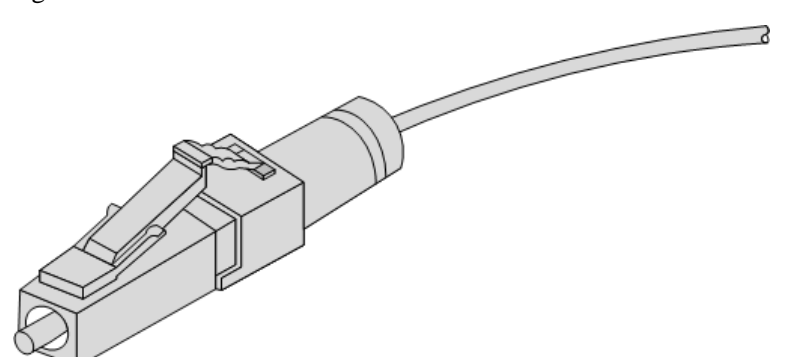

When connecting or removing the LC/PC fiber connector, align the connector with the optical interface, and do not rotate the fiber. Operate the fiber as below:

- To connect the fiber, align the head of the fiber with the optical interface and insert the fiber into the interface gently.
- To remove the fiber, press down the clamping connector, and push the fiber head inwards, and then pull the fiber out.

#### <span id="page-38-1"></span>4.4.3 Wiring

[Table 4-7](#page-38-1) lists the wiring of the fiber.

| Wiring                     | Local optical interface | Direction of<br>optical signals | Peer optical interface |
|----------------------------|-------------------------|---------------------------------|------------------------|
| Single-fiber<br>connection | Optical interface       | $\left\langle -\right\rangle$   | Optical interface      |
| Dual-fiber                 | Optical interface Tx    | ->                              | Optical interface Rx   |
| connection                 | Optical interface Rx    | <-                              | Optical interface Tx   |

Table 4-7 Wiring of the fiber

## 4.5 Digital input cable

#### 4.5.1 Introduction

The digital input interface on the Gazelle S1512i-PWR uses 4 pins of the 5-pin Phoenix connector (with spaces of 5.08 mm) to input external alarms from an external device.

The digital input interface supports 2 ways of DI. Each way supports two statuses:

- Status 1: the input voltage is 13–30 V.
- Status 2: the input voltage is -30 to 1 V.

The condition for triggering alarms can be configured as required. By default, it is status 1.

If status 1 is configured as the alarm status, status 2 is the normal status.

If status 2 is configured as the alarm status, status 1 is the normal status.

#### <span id="page-39-0"></span>4.5.2 Appearance

The digital input cable is composed of the connector and alarm conducting wire, as shown in [Figure 4-9.](#page-39-0)

Figure 4-9 Alarm interface

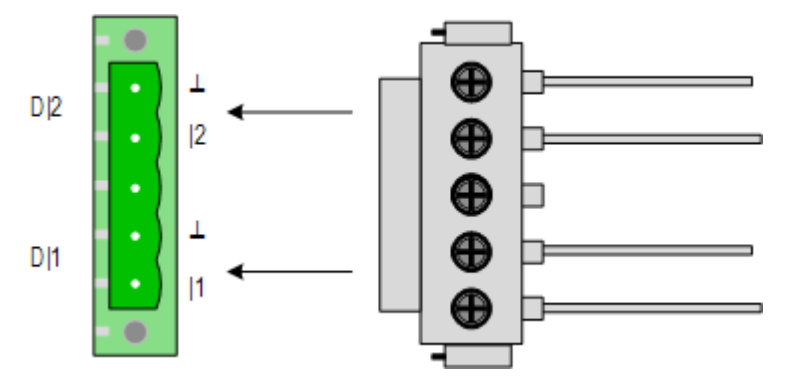

[Table 4-8](#page-39-1) describes the digital input interface.

<span id="page-39-1"></span>Table 4-8 Digital input interface

| <b>Terminal</b> | Description                                              |
|-----------------|----------------------------------------------------------|
|                 | Positive terminal of No. 1 way of external digital input |
|                 | Positive terminal of No. 2 way of external digital input |
|                 | Negative terminal                                        |

#### <span id="page-39-2"></span>4.5.3 Technical specifications

[Table 4-9](#page-39-2) lists technical specifications of the digital input cable.

Table 4-9 Technical specifications of the digital input cable

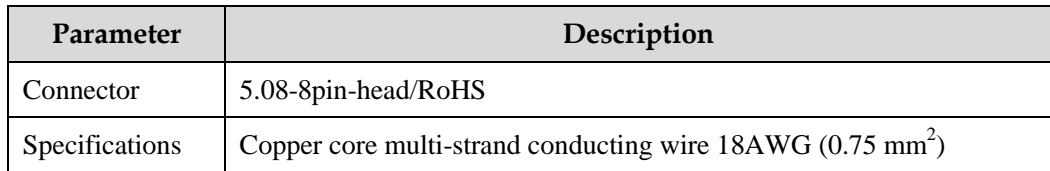

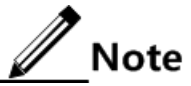

The digital input cable is not delivered with the Gazelle S1512i-PWR. If required, make it on site according to technical specifications.

## 4.6 Alarm cable

### 4.6.1 Introduction

The alarm interface on the switch is a 3-pin Phoenix connector interface (with spaces of 5.08 mm). When the Gazelle S1512i-PWR is in abnormal status (temperature and voltage), it can output alarms by controlling the connection status of PINs, notify on-site maintenance personnel, and send alarms to the NMS.

#### <span id="page-40-0"></span>4.6.2 Appearance

The alarm cable is composed of the connector and the alarm conducting wire, as shown in [Figure 4-10.](#page-40-0)

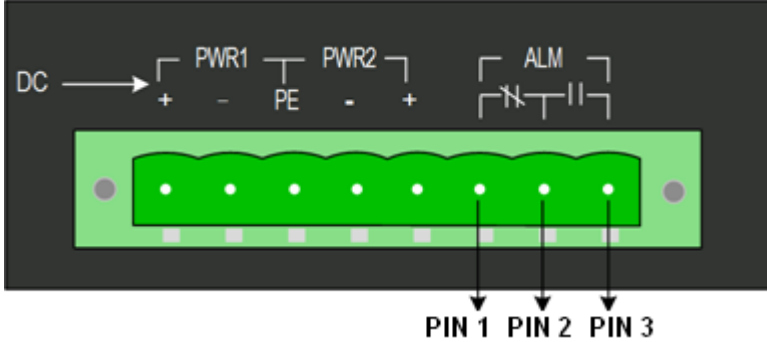

Figure 4-10 Alarm output interface

- When an alarm is generated, PIN 1 and PIN 2 are connected, and thus the alarm LED is on.
- When no alarm is generated, PIN 3 and PIN 2 are connected, and thus the alarm LED is off.

## <span id="page-40-1"></span>4.6.3 Technical specifications

[Table 4-10](#page-40-1) lists technical specifications of the alarm cable.

Table 4-10 Technical specifications of the alarm cable

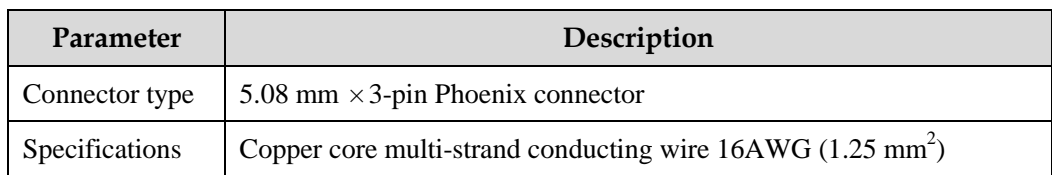

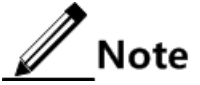

Only the Phoenix connector is delivered with the Gazelle S1512i-PWR. If required, make the alarm cable on site according to technical specifications.

## **5 Technical specifications**

This chapter describes technical specifications of the Gazelle S1512i-PWR, including the following sections:

- [Overall parameters](#page-41-0)
- [Protocols and standards](#page-42-0)

## <span id="page-41-1"></span><span id="page-41-0"></span>5.1 Overall parameters

[Table 5-1](#page-41-1) lists overall parameters of the Gazelle S1512i-PWR.

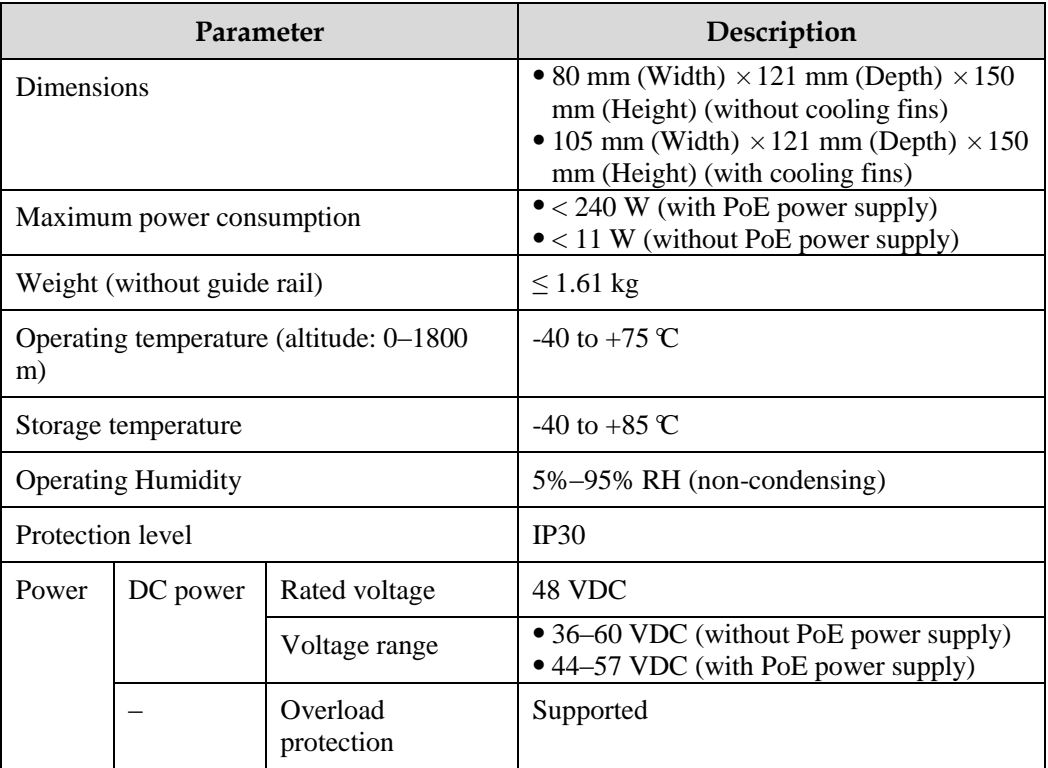

Table 5-1 Overall parameters

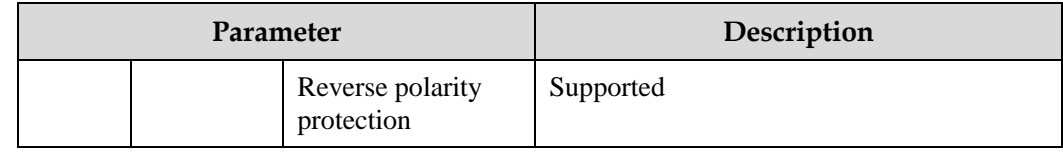

## <span id="page-42-0"></span>5.2 Protocols and standards

#### 5.2.1 Compliant communication protocols and standard

- IEEE 802.1Q VLAN
- IEEE 802.3ad Link Aggregation
- IEEE 802.1ad QinQ
- IEEE 802.1D Spanning Tree Protocol
- IEEE 802.1w RSTP
- $\bullet$  IEEE 802.1s MSTP
- **•** IEEE 802.1x Security
- **•** IEEE 802.1p CoS Prioritization
- **IEEE 802.3x Flow Control**
- IEEE 802.1ab LLDP
- IEC 62351 Power systems management and associated information exchange Data and communications security
- IEEE 802.3 Information Technology

#### 5.2.2 Laser safety class

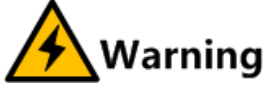

The laser inside fiber may hurt your eyes. Do not stare into the optical interface directly during installation and maintenance.

According to the Tx power of Laser, the Gazelle S1512i-PWR laser belongs to Class 1 in safety class.

In Class 1, the maximum Tx power on the optical interface is smaller than 10 dBm (10 mW).

#### <span id="page-42-1"></span>5.2.3 Reliability indexes

[Table 5-2](#page-42-1) lists reliability indexes of the Gazelle S1512i-PWR.

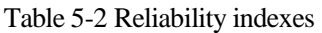

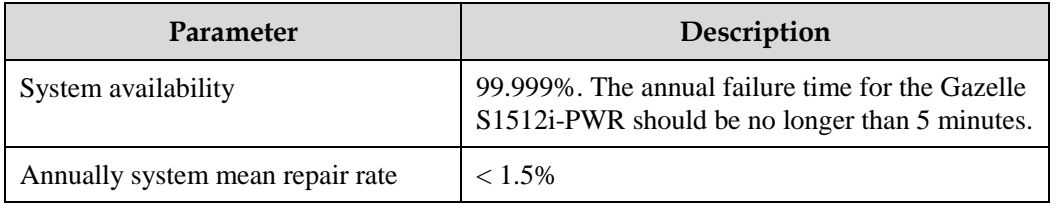

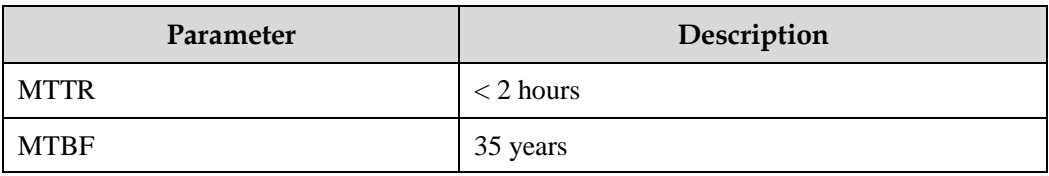

#### 5.2.4 EMC standards

The Gazelle S1512i-PWR complies with the following EMC standards when cooperating with an external power:

- Electro Magnetic Interference (EMI) meets CISPR 22 CLASS A related requirements.
- Static electricity meets IEC 61000-4-2 level 3 requirements.
- Radiated Immunity Test (RIT) meets IEC 61000-4-3 level 3 requirements.
- Electrical Fast Transient (EFT) meets IEC 61000-4-4 level 3 requirements.
- Surge (impact) meets IEC 61000-4-5 level 4 requirements.
- RF Conducted Immunity (CI) meets IEC 61000-4-6 level 3 requirements.
- Power Frequency Magnetic Field meets IEC 61000-4-8 level 3 requirements.
- Pulse Magnetic Field meets IEC 61000-4-9 level 3 requirements.
- Damped oscillation meets IEC 61000-4-12 level 3 requirements.
- Damped Oscillation Wave Magnetic Field meets IEC 61000-4-10 level 5 requirements.
- DC power voltage falling and interruption meet IEC 61000-4-29 requirements.

#### <span id="page-43-1"></span><span id="page-43-0"></span>5.2.5 Environmental standards

The Gazelle S1512i-PWR is applicable to the industrial environment and should meet environmental requirements shown in [Table 5-3.](#page-43-0)

| Parameter                                                  | Description                   |  |
|------------------------------------------------------------|-------------------------------|--|
| Air pressure                                               | 86–106 kPa                    |  |
| Operating temperature (altitude: 0–<br>$1800 \,\mathrm{m}$ | -40 to +75 $\textdegree$ C    |  |
| Storage temperature                                        | $-40$ to $+85$ °C.            |  |
| Operating humidity                                         | 5%–95% RH (non-condensing)    |  |
| Protection level                                           | <b>IP40</b>                   |  |
| Environmental authentication                               | Comply with EU RoHS standard. |  |

Table 5-3 Environmental requirements

## **6 Hardware installation**

This chapter describes hardware installation of the Gazelle S1512i-PWR, including the following sections:

- [Preparing for installation](#page-44-0)
- [Installing device](#page-45-0)
- [Grounding device](#page-48-0)
- [Connecting cables](#page-49-0)
- [Powering on device](#page-51-0)
- Checking [installation](#page-51-1)

## <span id="page-44-0"></span>6.1 Preparing for installation

#### 6.1.1 Enviromental conditions

The Gazelle S1512i-PWR can be installed in the following scenarios:

- Guide rail
- Wall

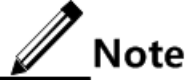

Before installation, ensure that the location for installing the Gazelle S1512i-PWR meets operating environment requirements. For details, see section [5.2.5](#page-43-1)  [Environmental](#page-43-1) standards.

#### <span id="page-44-1"></span>6.1.2 Power conditions

[Table 6-1](#page-44-1) lists power conditions of the Gazelle S1512i-PWR.

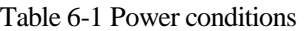

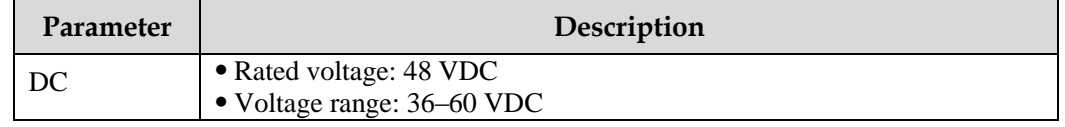

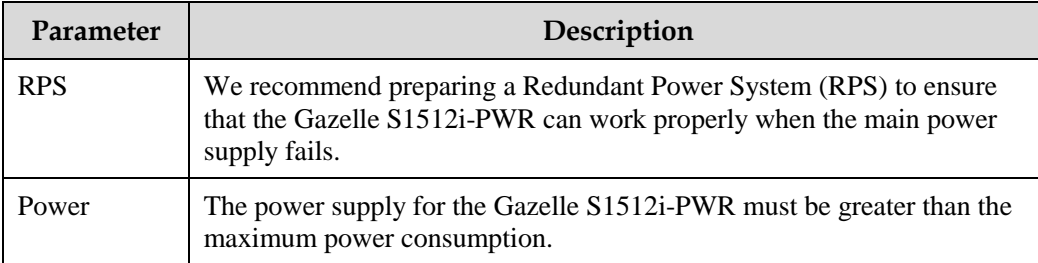

#### 6.1.3 Electrostatic conditions

To prevent human electrostatic from damaging the Gazelle S1512i-PWR, you must wear an Electrostatic Discharge (ESD) wrist strap before contacting the Gazelle S1512i-PWR. The ESD wrist strap should contact your skin properly. Ensure that the other end of the ESD wrist strap is properly grounded.

### 6.1.4 Grounding conditions

The Gazelle S1512i-PWR must be grounded and the ground resistance should be no more than 1 Ω. Grounding properly is a necessity for lightning protection and anti-interference.

#### 6.1.5 Other conditions

Before installation, you should ensure that auxiliary components are ready. For example, cables and supporting facilities are correctly installed.

#### 6.1.6 Precautions for unpacking

The Gazelle S1512i-PWR is packed in a dedicated box. When you unpack it, pay attention to the following matters:

- Lay the box facing up.
- According to the Packing List, check whether the device and auxiliary parts are complete.

## <span id="page-45-0"></span>6.2 Installing device

## 6.2.1 Installing device on guide rail

## $\mathscr{D}_{\mathsf{Note}}$

When the Gazelle S1512i-PWR is taken out of the packing box, it is installed with the rail clip on the rear panel.

Install the Gazelle S1512i-PWR on the guide rail as below:

Step 1 Connect the rail clip to the guide rail, as shown i[n Figure 6-1.](#page-46-0)

<span id="page-46-0"></span>Figure 6-1 Connecting the rail clip to the guide rail

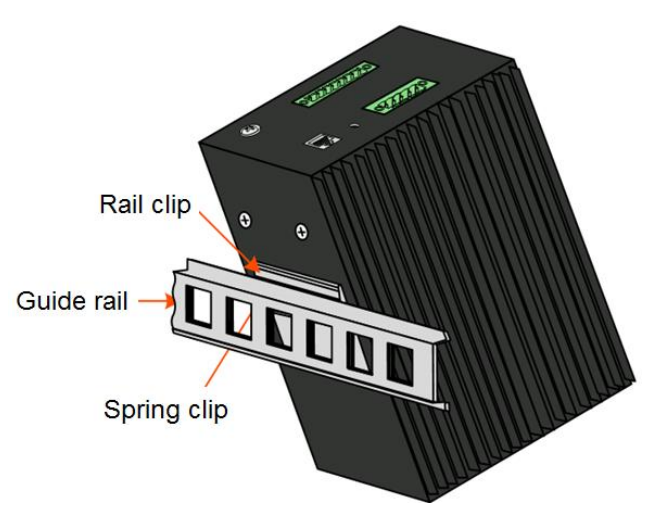

<span id="page-46-1"></span>Step 2 Press the Gazelle S1512i-PWR downward to fix the spring clip to the guide rail tightly, as shown in [Figure 6-2.](#page-46-1)

Figure 6-2 Installing the rail clip to the guide rail

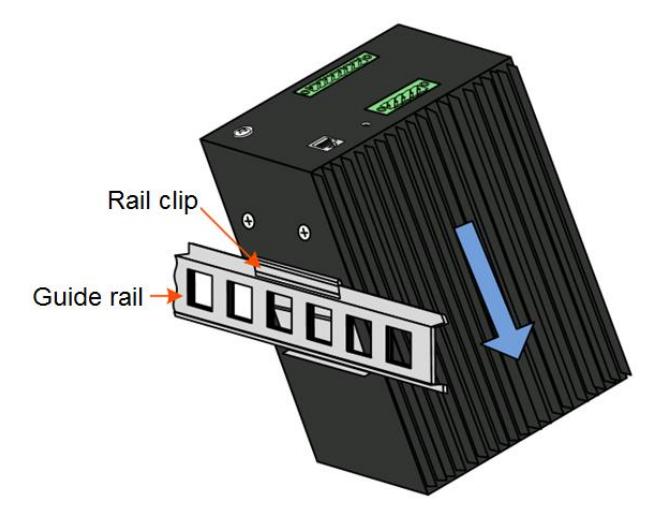

Step 3 Press the Gazelle S1512i-PWR downward to fix the Gazelle S1512i-PWR on the guide rail, as shown in [Figure 6-3.](#page-47-0)

Figure 6-3 Installing the device on the guide rail

<span id="page-47-0"></span>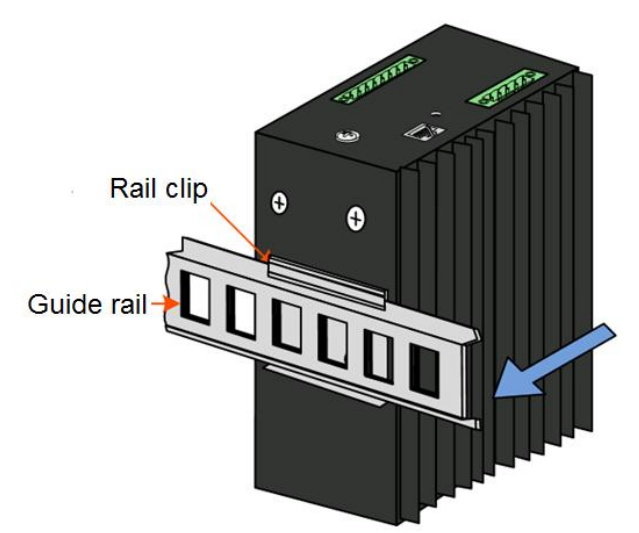

Step 4 Ensure that the rail clip is connected to the guide rail tightly.

#### 6.2.2 Installing device on wall

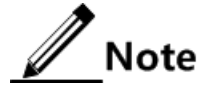

- You can choose either guide-rail installation or wall-mount installation as required. You need to remove the rail clip on the rear panel before the wall-mount installation.
- The Gazelle S1512i-PWR is not delivered with the wall-mount bracket. You can purchase it separately if required.

Install the Gazelle S1512i-PWR on the wall as below:

<span id="page-47-1"></span>Step 1 Anticlockwise unscrew the rail clip to remove it, as shown in [Figure 6-4.](#page-47-1)

Charles R.  $\sqrt{10}$  $\Theta$ 

Figure 6-4 Removing the rail clip

Step 2 Install the wall-mount bracket to the rear panel of the Gazelle S1512i-PWR and clockwise screw the wall-mount bracket tightly, as shown in [Figure 6-5.](#page-48-1)

Figure 6-5 Installing the wall-mount bracket to the rear panel of the device

<span id="page-48-1"></span>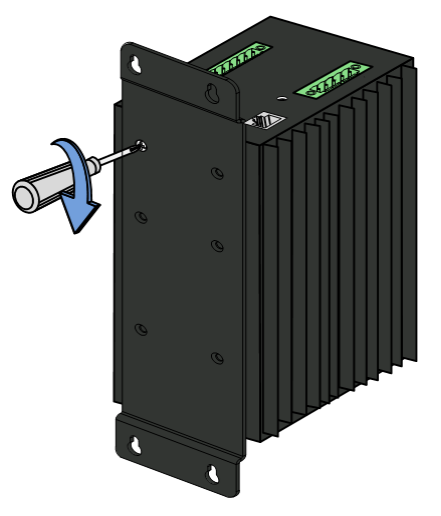

<span id="page-48-2"></span>Step 3 Install the wall-mount bracket to the wall and clockwise screw the wall-mount bracket tightly, as shown in [Figure 6-6.](#page-48-2)

Figure 6-6 Installing the wall-mount bracket on the wall

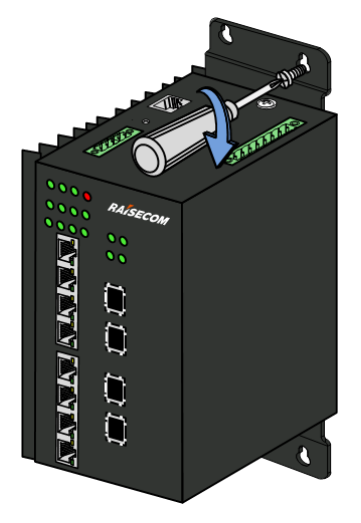

## <span id="page-48-0"></span>6.3 Grounding device

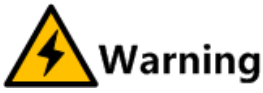

Connecting the ground cable properly is an important guarantee for lightning protection, anti-electric shock, and anti-interference. The Gazelle S1512i-PWR must be connected to the ground cable correctly during installation, which helps avoid personal injury and equipment damage.

Connect the ground cable as below:

Step 1 Anticlockwise unfasten the screw of the ground terminal and properly keep the screw and washers, as shown in [Figure 6-7.](#page-49-1)

Figure 6-7 Unfastening the screw of the ground terminal

<span id="page-49-1"></span>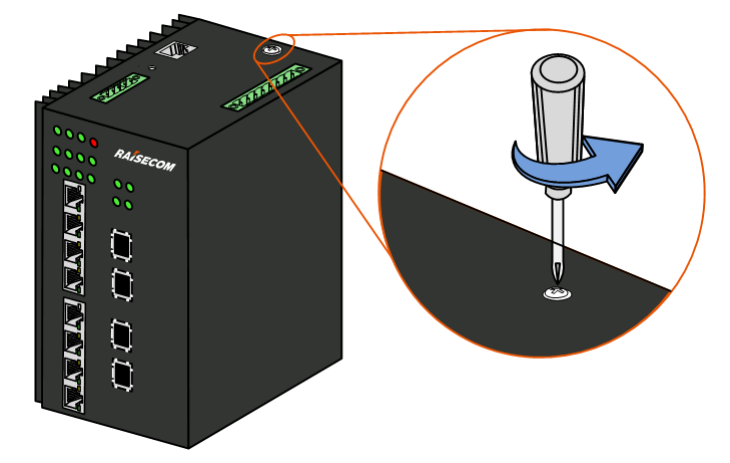

- Step 2 Fit the OT terminal of the ground cable and washers to the screw in order.
- <span id="page-49-2"></span>Step 3 Install the screw to the ground terminal again and clockwise tighten the screw, as shown in [Figure 6-8.](#page-49-2)

Figure 6-8 Connecting the ground cable

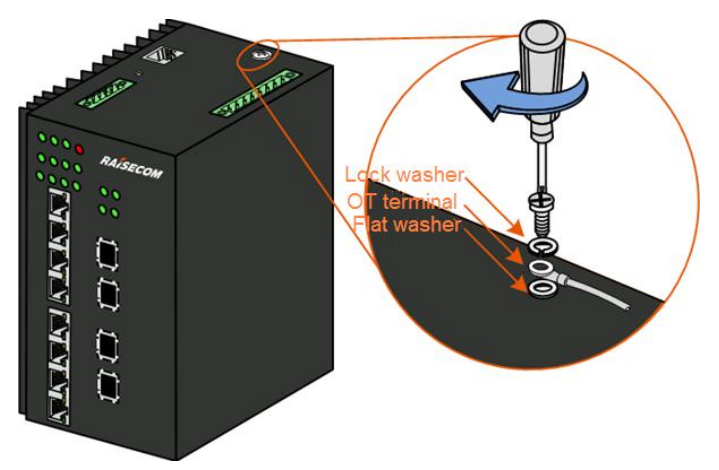

## <span id="page-49-0"></span>6.4 Connecting cables

## 6.4.1 Connecting LC/PC fiber

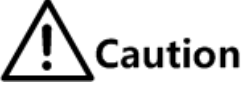

When the Gazelle S1512i-PWR is not used, you should put a dustproof cover on the optical interface to prevent dust and dirt from entering it to ensure that the Gazelle S1512i-PWR works normally.

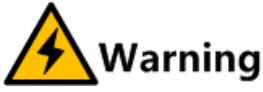

There is invisible laser in the Gazelle S1512i-PWR, which may cause eye injury. Therefore, you should not look directly at the optical interface, head of the optical connector, or breakage of the fiber.

> Raisecom Proprietary and Confidential Raisecom Froprietary and Community 139<br>Copyright © Raisecom Technology Co., Ltd. 39

Connect the LC/PC fiber as below:

- Step 1 Insert the SFP optical module into the optical interface on the Gazelle S1512i-PWR.
- Step 2 Remove the dustproof covers of the optical module and fiber, and keep it for later use.
- Step 3 Align the connector with the optical interface to insert the fiber into the optical interface gently.
- Step 4 To remove the fiber, push the fiber connector inwards slightly, and pull out the fiber.

#### 6.4.2 Connecting Ethernet cable

Connect the Ethernet cable as below:

- Step 1 Make the Ethernet cable according to specifications.
- <span id="page-50-0"></span>Step 2 Align the Ethernet cable head with the Ethernet interface of the Gazelle S1512i-PWR and insert the Ethernet cable into the Ethernet interface gently, as shown in [Figure 6-9.](#page-50-0)

Figure 6-9 Connecting the Ethernet cable

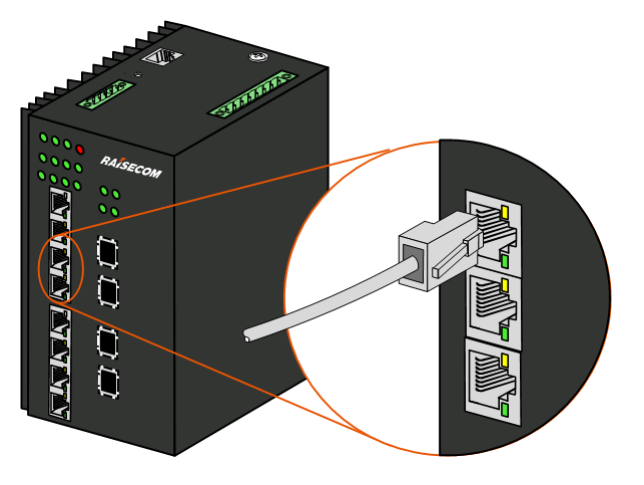

## 6.4.3 Connecting power cable

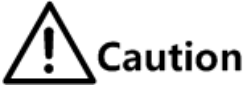

- Ensure that the ground cable is grounded correctly before connecting the power cable.
- Disconnect all power supplies before connecting or removing the power cable.
- Use the power cable which meets the technical specifications.

The DC power interface on the Gazelle S1512i-PWR uses 5 PINs of the 8-pin Phoenix connector with spaces of 5.08 mm. Connect the power cable as below:

- Step 1 Make the DC power cable according to technical specifications.
- Step 2 Insert the DC power cable plug into the power interface on the Gazelle S1512i-PWR properly, as shown in [Figure 6-10.](#page-51-2)

<span id="page-51-2"></span>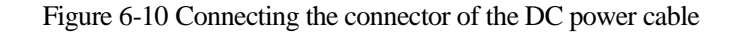

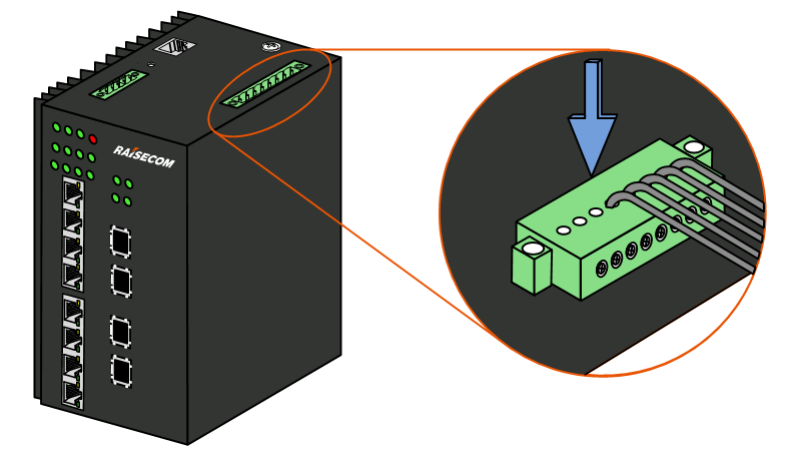

<span id="page-51-3"></span>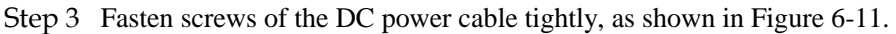

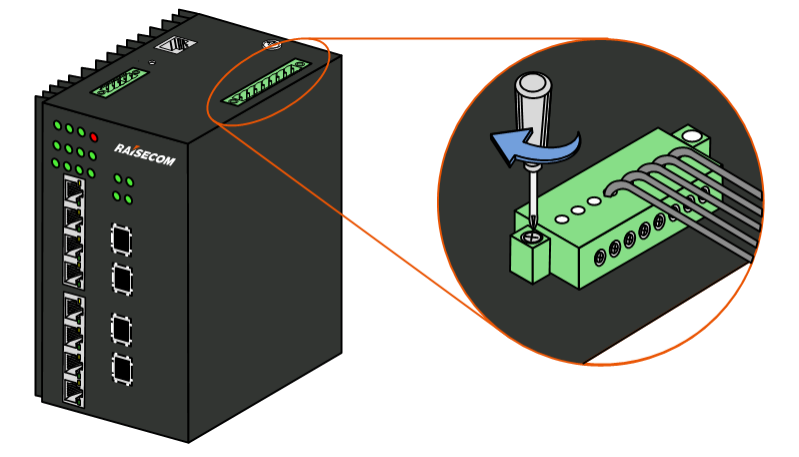

Figure 6-11 Fastening screws of the DC power cable

Step 4 Connect the other end of the DC power cable to the cabinet or the powering equipment in the equipment room.

## <span id="page-51-0"></span>6.5 Powering on device

Power on the Gazelle S1512i-PWR as below:

- Step 1 After the Gazelle S1512i-PWR is properly installed, connect the power cable to it.
- Step 2 After powering on it, the PWR LED is on, which means that the power is supplied to the Gazelle S1512i-PWR.
- Step 3 The Gazelle S1512i-PWR begins to operate properly after self-check and initialization. Interface LEDs indicate the working status of the interface (on, off, or blinking).

## <span id="page-51-1"></span>6.6 Checking installation

[Table 6-2](#page-52-0) lists items to be checked after installation.

| No. | <b>Item</b>                                                                                                    | Method |
|-----|----------------------------------------------------------------------------------------------------|--------|
| 1   | Components of the Gazelle S1512i-PWR are installed properly<br>and do not loose or fall off.                                                                                     | Check  |
| 2   | All screws are tightened properly.                                                                                                    | Check  |
| 3   | Cables are connected correctly without looseness or virtual<br>connection.                                                                                                    | Check  |
| 4   | Wiring of signal cables is compliant with the engineering<br>design documents.                                                                                                   | Check  |
| 5   | Signal cables are not damaged, disconnected, or intermediately<br>connected.                                                                                                    | Check  |
| 6   | Check<br>Labels on the two ends of the signal cable are correct, distinct,<br>and neat.                                                                                          |        |
| 7   | Pigtail of fiber should be fit into a pipe sleeve or groove for<br>protection and it should not be extruded by other cables or<br>objects when it is placed outside the cabinet. | Check  |
| 8   | The curvature radius of the fiber should be greater than 20 times<br>of the diameter of the fiber. In general, the curvature radius of<br>the fiber is greater than 40 mm.       | Check  |
| 9   | The power cable and ground cable are compliant with the<br>engineering design documents for convenience of dilatation.                                                           | Check  |
| 10  | Check<br>The power cable and signal cable should be laid out separately.                                                                                                    |        |
| 11  | No stains or scratches on the Gazelle S1512i-PWR.<br>Check                                                                                                    |        |
| 12  | The insurance capacity of the power can support the Gazelle<br>Use a tester.<br>S1512i-PWR to work normally as the maximum power<br>consumption.                                 |        |
| 13  | When making the nose of the power cable or ground cable, you<br>should ensure that it is welded or crimped firmly.                                                               | Check  |
| 14  | The power cable and ground cable are connected reliably and<br>Check<br>the lock washer of the ground terminal is placed upon the flat<br>washer.                                |        |
| 15  | There is enough room for heat dissipation around the Gazelle<br>S1512i-PWR and no heavy object is placed on it.                                                                  | Check  |

<span id="page-52-0"></span>Table 6-2 Items to be checked after installation

## **7 Management and maintenance**

This chapter describes management and maintenance of the Gazelle S1512i-PWR, including the following sections:

- [Management](#page-53-0) modes
- [Maintenance methods](#page-54-0)
- [Troubleshooting strategy](#page-56-0)
- [NView](#page-56-1) NNM system

## <span id="page-53-0"></span>7.1 Management modes

You can use the following methods to access the Gazelle S1512i-PWR for management and maintenance:

- CLI
- Web

#### 7.1.1 CLI

#### Telnet management

The Telnet protocol is one of TCP/IP protocols and the standard protocol for Internet remote login. You can transfer the PC used by the local user to a terminal in remote host system through the Telnet protocol. Using the Telnet program on the terminal user's PC, you can log in to and manage the Gazelle S1512i-PWR.

#### SSH management

Secure Shell (SSH) is a protocol for secure remote login and other secure network services over an insecure network. When users undergo remote logins, SSH will automatically encrypt the data before transmission and decrypt them when the data arrive at the destination. By this way, SSH protects network devices from various attacks, such as plaintext password interception.

Moreover, SSH can replace Telnet to manage the remote device or provide a secure channel for FTP, and so on.

#### 7.1.2 Web

The Gazelle S1512i-PWR provides Web management feature. You can log in to, manage, and maintain the Gazelle S1512i-PWR through the Web browser.

Web management employs the graphic management interface and is more easily to access compared with the CLI mode.

#### 7.1.3 SNMP

Simple Network Management Protocol (SNMP) is designed by the Internet Engineering Task Force (IETF) to resolve problems in managing network devices connected to the Internet. Through SNMP, a network management system can manage all network devices that support SNMP, including monitoring network status, modifying configurations of a network device, and receiving network alarms. SNMP is the most widely used network management protocol in TCP/IP networks.

Till now, SNMP has three versions: v1, v2c, and v3, described as below.

- SNMPv1 uses community name authentication mechanism. The community name, a string defined by an agent, acts like a password. The network management system can visit the agent only by specifying its community name correctly. If the community name carried in a SNMP packet is not authorized by the Gazelle S1512i-PWR, the packet will be discarded.
- Compatible with SNMPv1, SNMPv2c also uses community name authentication mechanism. SNMPv2c supports more operation types, data types, and error codes, and thus better identifying errors.
- SNMPv3 uses User-based Security Model (USM) and View-based Access Control Model (VACM) security mechanism. You can configure whether USM authentication is enabled and whether encryption is enabled to provide higher security. USM authentication mechanism allows authenticated senders and prevents unauthenticated senders. Encryption is to encrypt packets transmitted between the network management system and agents, thus preventing interception.

The Gazelle S1512i-PWR supports v1, v2c, and v3 of SNMP.

#### <span id="page-54-0"></span>7.2 Maintenance methods

The Gazelle S1512i-PWR caters to users' requirements on operation and maintenance in the aspects of hardware design and function configuration, thus providing users with powerful maintenance performance.

The Gazelle S1512i-PWR supports diagnosing and testing failures regarding software and hardware.

#### 7.2.1 Ping

Packet Internet Grope (Ping) is the most widely used command for fault diagnosis and troubleshooting. It is usually used to detect whether two hosts are connected or not. Ping is achieved with ICMP echo packets. If an Echo Reply packet is sent back to the source address during a valid period after the Echo Request packet is sent to the destination address, it indicates the route between source and destination address is reachable.

#### 7.2.2 Traceroute

Traceroute is used to discover the real route followed by the packet to transmit to the destination. Although the Ping feature can test the connectivity, it cannot record all network devices on the route limited by the IP head. Traceroute can be used to test routing information from the source host to the destination host.

#### 7.2.3 Enviromental monitoring

Environmental monitoring is to monitor key parameters of the device, including temperature and voltage. When those parameters are abnormal, you can take corresponding measurements to prevent failures.

#### 7.2.4 RMON management

Remote Network Monitoring (RMON) is a standard developed by the Internet Engineering Task Force (IETF). RMON is used to monitor network data through different Agents and NMS, and it mainly realizes statistical and alarm reporting functions. RMON is an extension of SNMP. However, compared with SNMP, ROMN is more active and efficient for monitoring remote devices. The administrator can quickly trace faults generated on the network, network segment, or device.

At present, RMON implements four function groups: statistic group, historical group, alarm group, and event group.

#### 7.2.5 System log

The system log means that the device records the system information and debugging information in a log and sends the log to the specified destination. When the device fails, you can check and locate the fault easily.

The system information and some debugging output will be sent to the system log to process. According to the configuration, the system will send the log to various destinations. The destinations that receive the system log are divided into:

- Host: send the log message to the host.
- Monitor: send the log information to the monitor, such as Telnet terminal.
- File: send the log information to the Flash of the device.
- Buffer: send the log information to the buffer.
- SNMP server: transfer the log information into Trap and send it to the SNMP server.

#### 7.2.6 Watchdog

Through configuring the watchdog feature, you can prevent the system program from endless loop caused by uncertain faults to improve the stability of system.

#### 7.2.7 Port mirroring

Port mirroring refers to mirroring some packets of a specified source interface to the destination interface, namely, the monitor port, without affecting forwarding of normal packets. You can monitor packets sending and receiving on one interface by this function and analyze the relevant network status or fault conditions.

The Gazelle S1512i-PWR is in support of data stream mirroring on the ingress interface, egress interface, and both the ingress and egress interfaces. Packets received and sent by the mirroring port will be copied to the monitor port for analysis and monitoring after port mirroring is enabled. The monitor port and mirroring port cannot be the same one.

## <span id="page-56-2"></span><span id="page-56-0"></span>7.3 Troubleshooting strategy

Common switch faults include physical layer faults, MAC link layer faults, and data configuration faults, as listed i[nTable 7-1.](#page-56-2)

| No.            | <b>Fault analysis</b>                   | <b>Troubleshooting method</b>                                                                                                    |
|----------------|-----------------------------------------|----------------------------------------------------------------------------------------------------|
| 1              | Physical layer<br>analyses              | • Check the operation status and environment of the device.<br>Ensure that the device is installed properly and runs properly.<br>• Check link status and LED status. Use the replacement method<br>to confirm the fault point or section.                                                                                                    |
| $\overline{2}$ | Switch system<br>analyses               | • Check the networking topology. Ensure that the network<br>topology complies with device features.<br>• Check alarms on the device or the NMS. Ensure that the<br>device is configured correctly and versions of different devices<br>are compatible.                                                                                                    |
| 3              | MAC link layer<br>analyses              | • Check MAC address learning and VLAN partition to locate the<br>faulty MAC address learning point or section.<br>• Check whether MAC address learning on the device interface<br>or chip is correct. Analyze network conditions, and rule out<br>impact from viruses, attacks, and loops.<br>• Check statistics on MAC addresses and VLANs on each<br>interface to locate the fault. |
| $\overline{4}$ | Data<br>configuration<br>analyses       | • Check whether data configurations comply with the customer's<br>services and networking requirements. If no, correct data<br>configurations.<br>• Check whether data configurations are consistent with those of<br>the interconnected devices. If no, correct data configurations.                                                                                                 |
| 5              | Protocol<br>internetworking<br>analyses | • Check statistics on protocol packets, learn the interconnected<br>device and its parameters, and analyze whether protocol<br>parameters are correct.<br>• Master the usage and analysis method of the packet capture<br>tool and packet capture protocols, and analyze protocol error<br>codes.                                                                                     |

Table 7-1 Troubleshooting strategy

## <span id="page-56-1"></span>7.4 NView NNM system

#### 7.4.1 Functions

"Comprehensive Access, Overall Network Management" is a vision that Raisecom has been in pursuit of. The NView NNM system is developed to meet overall and efficient OAM

requirements. It is of complete functions, friendly User Interface (UI), and easy operations, and can meet requirements by service activation and daily maintenance.

The NView NNM system, based on SNMP, can perform centralized configurations and fault detection over all manageable devices of Raisecom. It has the following functions:

- Topology management: display network topology graphically, organize and manages nodes of various types and links between these nodes, and support automatic or manual planning of network functions.
- Alarm management: collect, classify, display, and manage all alarms reported by managed devices. It supports query, sorting, filtering, statistics, forwarding, and voice prompt.
- Performance management: enable you to view realtime or historical performance metrics, such as interfaces, traffic, and bandwidth utilization.
- Inventory management: manage physical inventory, such as devices, chassis, and interfaces.
- Customer management: manage information about all connected users, and allow the mapping between customer information and device/interface. This function helps quickly locate affected customers.
- Security management: support user account and password rules according to security management features in network management; control authorized access from a client according to the *Client Access Control List*; provide the Invalid Login Verification function, which will lock a user if the times of typing incorrect user name and password exceeds the configured number; provide security control policies based on level, authority, and domain; provide detailed system/device operation logs to facilitate you to control operation authorities.
- Service management: manage predefined system services through the application service management framework, such as Trap receiving service, alarm storm prevention service, and alarm forwarding service.
- Data center: enable you to manage devices, such as backing up, restoring, rolling back, and activating; enable you to manage upgradable files, backup files, operations, and logs for backup. The backup operation is easy, simple and with high security.
- Data downloading: download logs, historical alarms, and performance data from database as viewable files and then delete these data from database. This ensures efficient operation of database in the NView NNM system.

#### 7.4.2 Features

The NView NNM system has the following features:

- Work as the uniform platform for all manageable devices of Raisecom.
- Uniformly manage data network and transport network.
- Provide strong NE-level management and subnet-level management.
- Provide northbound interfaces for integration with the OAM system, such as COBRA, SNMP, JDBC, and SOCKET interfaces.
- Communicate with NE-level devices through SNMP in southbound. With module design, it supports flexible deployment according to actual situation.

Able to be interconnected to the Operation Support System (OSS), the NView NNM system implements OAM functions between the OSS and NEs through the northbound interface, such as service activation, alarm reporting, alarm synchronization, fault diagnosis, and periodical inspection.

[Figure 7-1](#page-58-0) shows the orientation of the NView NNM system.

<span id="page-58-0"></span>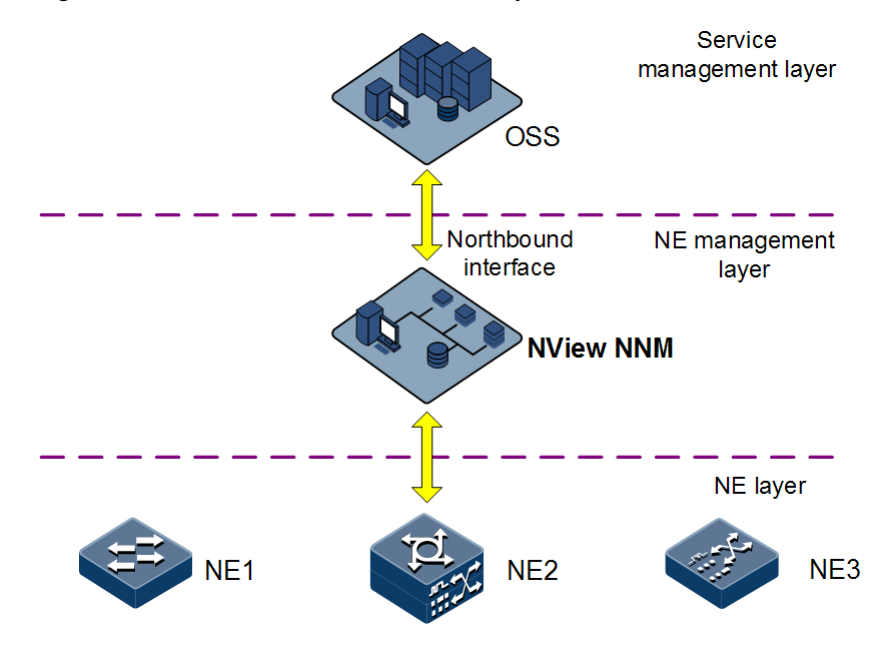

Figure 7-1 Orientation of the NView NNM system

# **8 Appendix**

This chapter lists terms, acronyms, and abbreviations involved in this document, including and following sections:

- [Terms](#page-59-0)
- [Acronyms and abbreviations](#page-64-0)

## <span id="page-59-0"></span>8.1 Terms

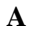

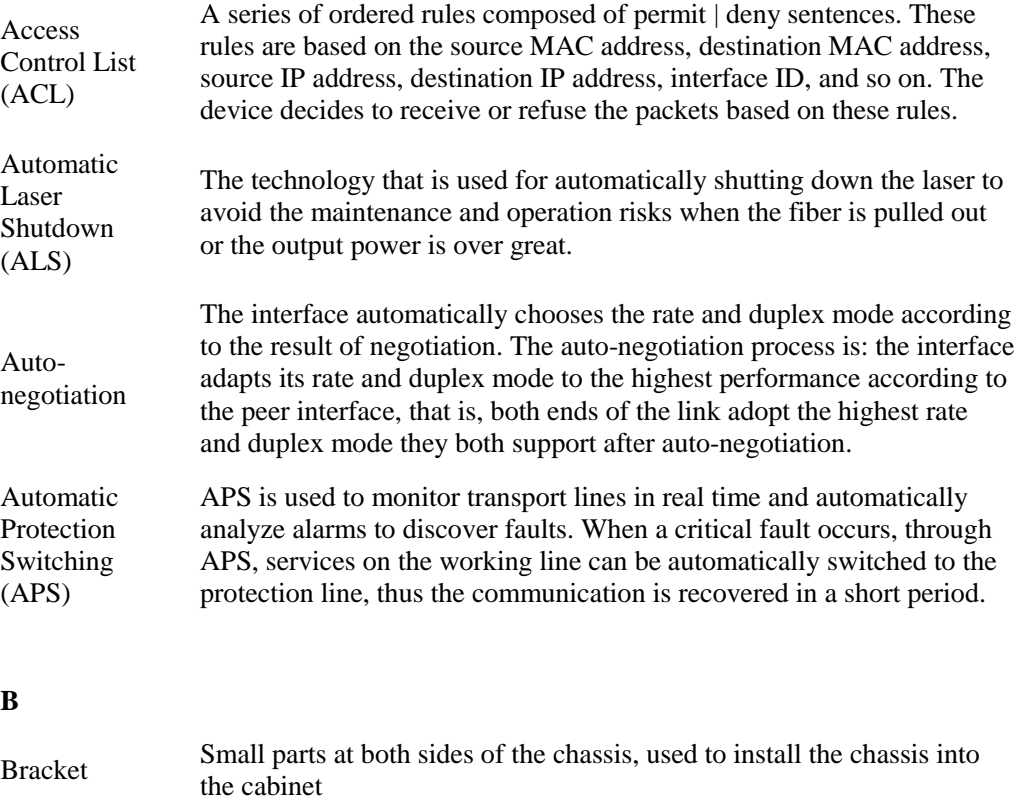

#### **C**

Challenge Handshake

Protocol (CHAP)

Authentication CHAP is a widely supported authentication method in which a representation of the user's password, rather than the password itself, is sent during the authentication process. With CHAP, the remote access server sends a challenge to the remote access client. The remote access client uses a hash algorithm (also known as a hash function) to compute a Message Digest-5 (MD5) hash result based on the challenge and a hash result computed from the user's password. The remote access client sends the MD5 hash result to the remote access server. The remote access server, which also has access to the hash result of the user's password, performs the same calculation using the hash algorithm and compares the result to the one sent by the client. If the results match, the credentials of the remote access client are considered authentic. A hash algorithm provides one-way encryption, which means that calculating the hash result for a data block is easy, but determining the original data block from the hash result is mathematically infeasible.

#### **D**

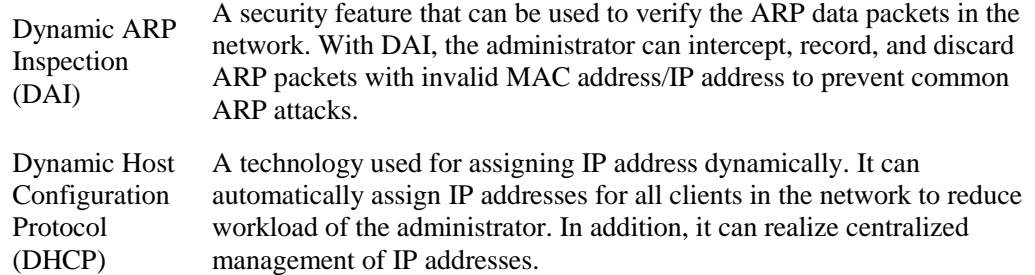

#### **E**

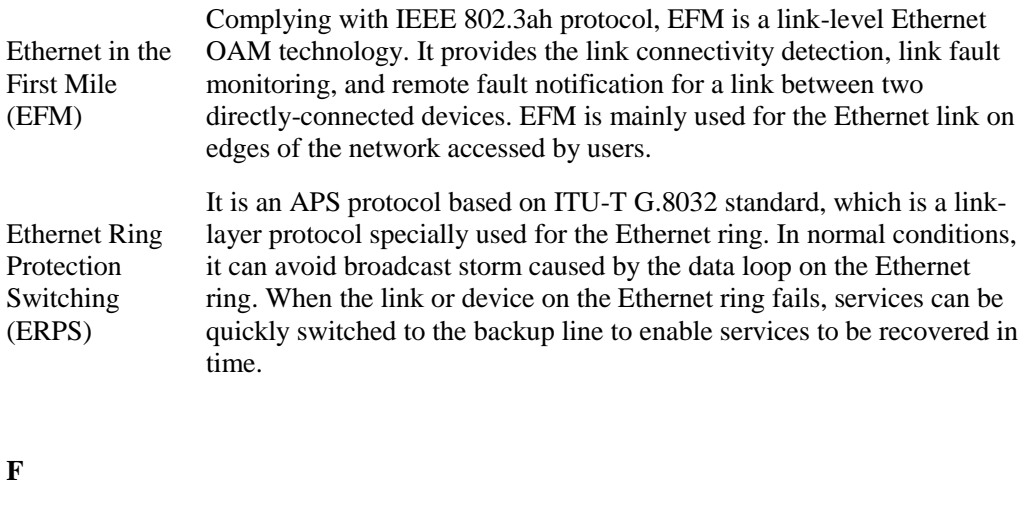

Full duplex In a communication link, both parties can receive and send data concurrently.

#### **G**

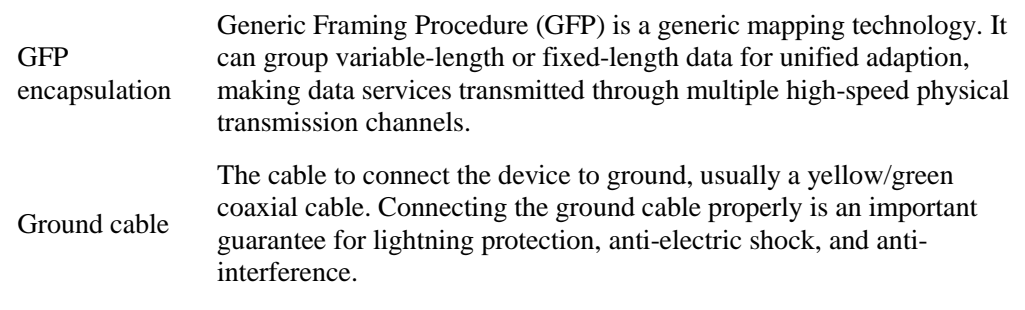

#### **H**

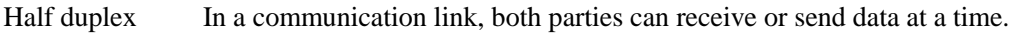

#### **I**

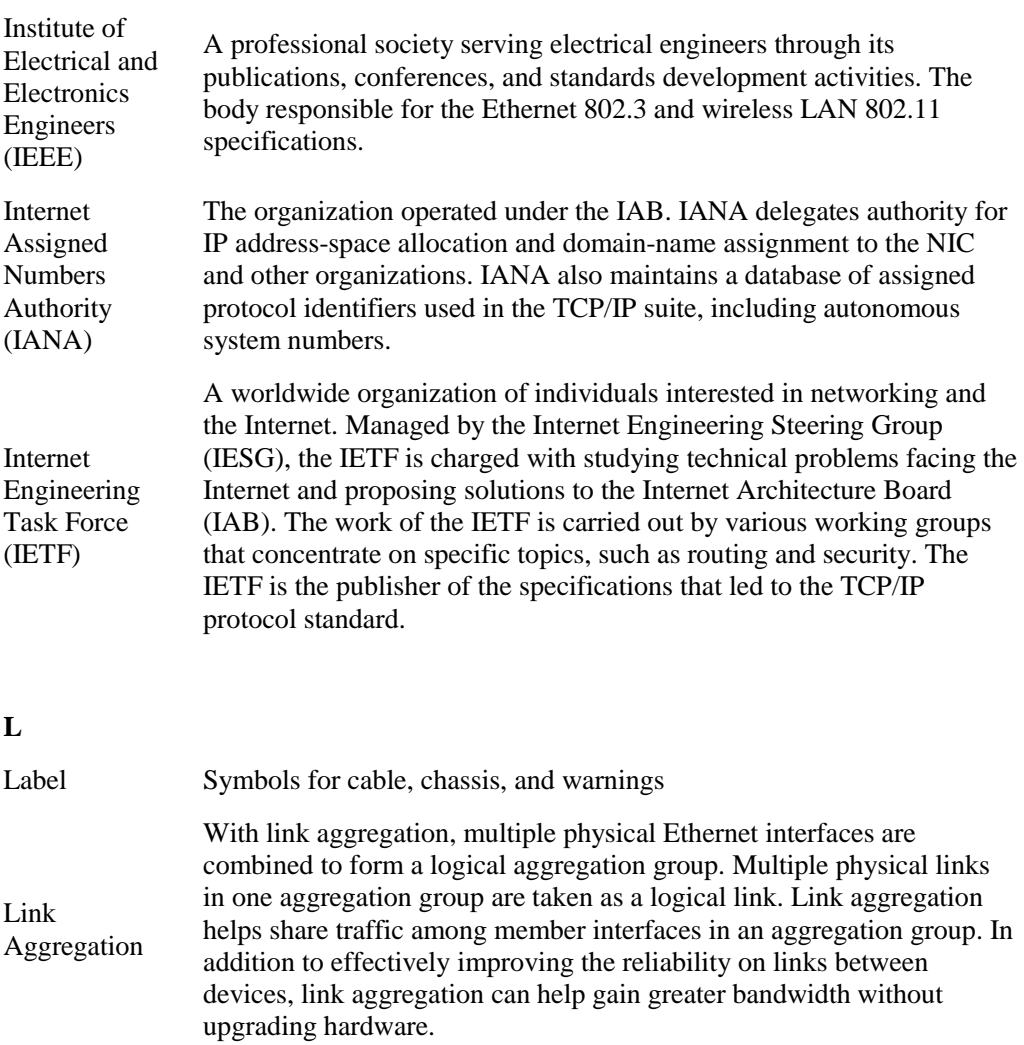

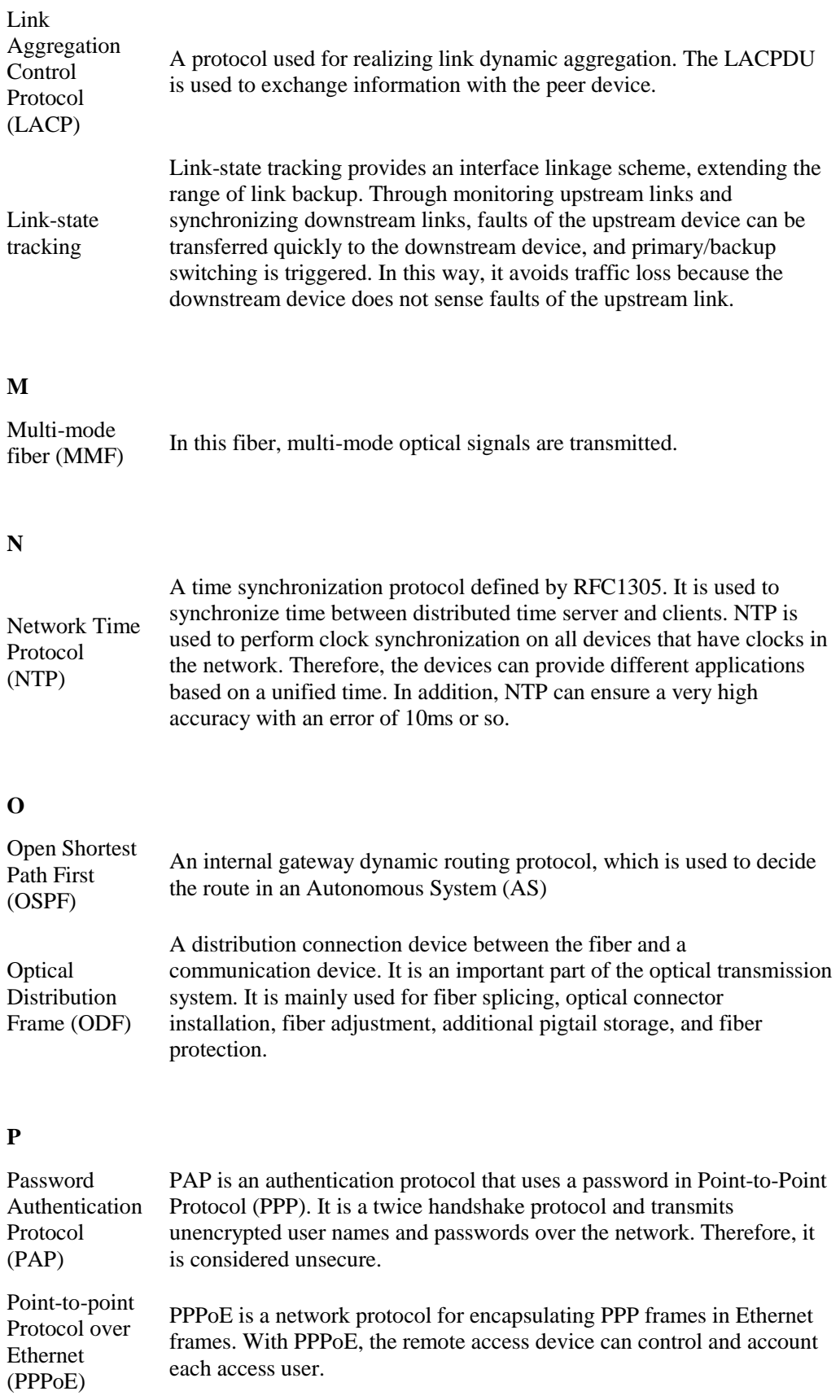

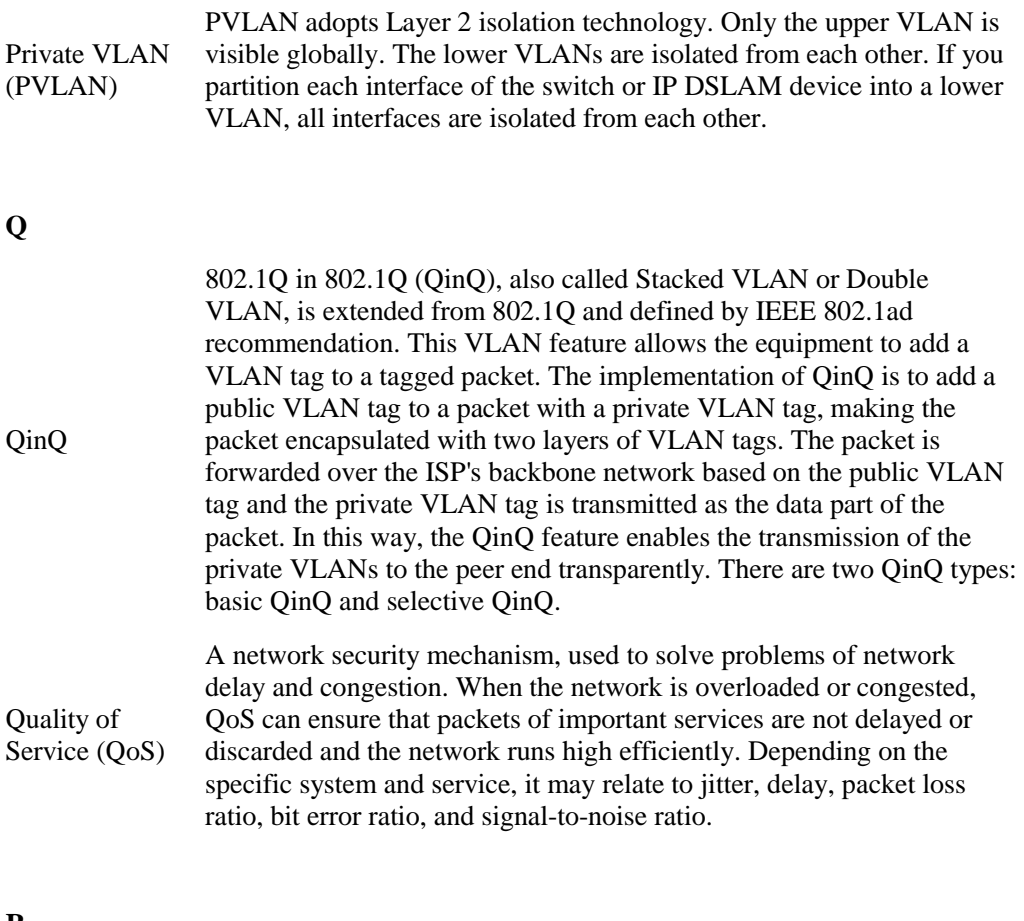

#### **R**

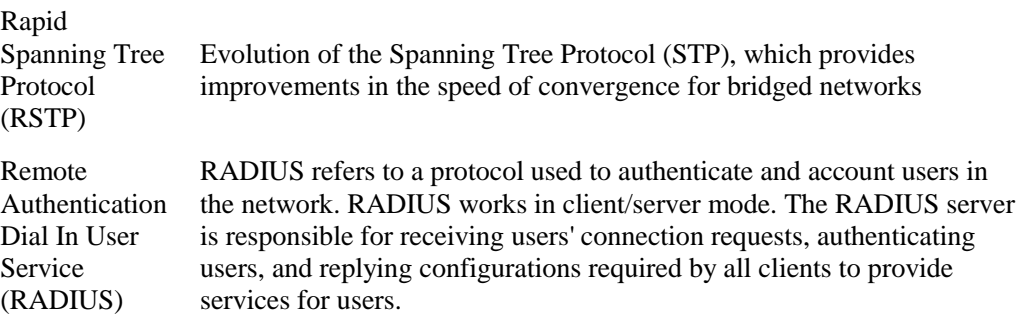

#### **S**

Simple Network Management Protocol (SNMP) A network management protocol defined by Internet Engineering Task Force (IETF) used to manage devices in the Internet. SNMP can make the network management system to remotely manage all network devices that support SNMP, including monitoring network status, modifying network device configurations, and receiving network event alarms. At present, SNMP is the most widely-used network management protocol in the TCP/IP network.

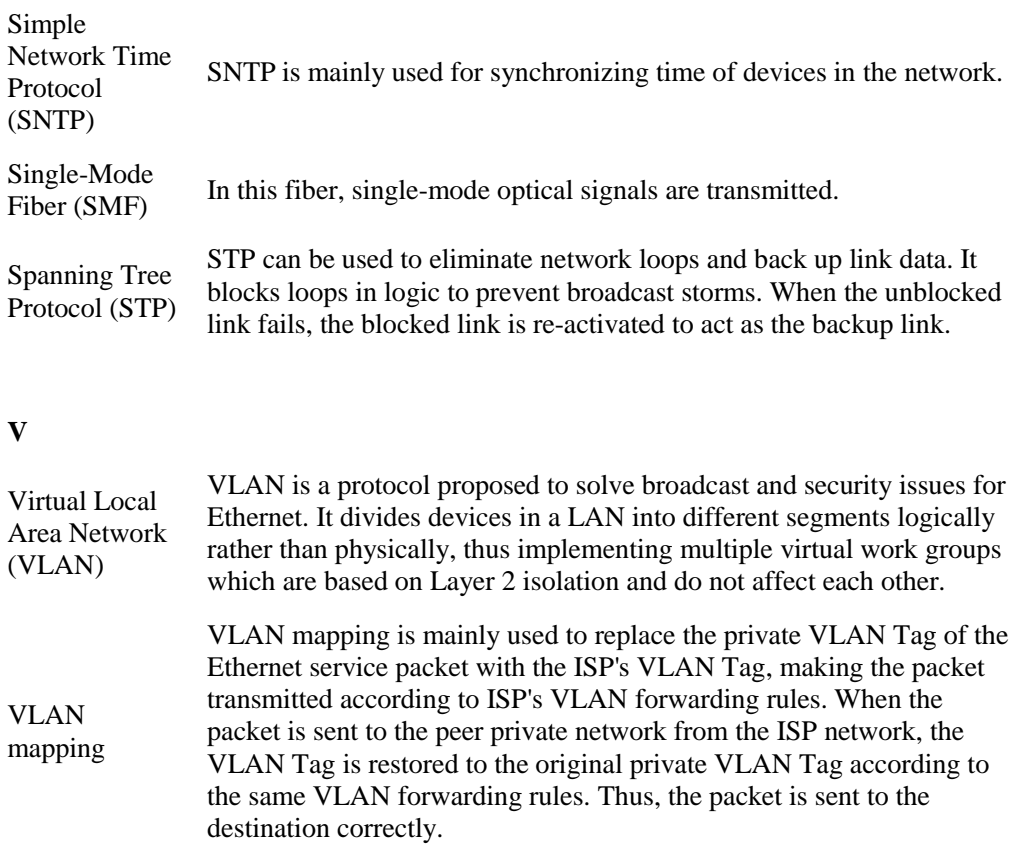

## <span id="page-64-0"></span>8.2 Acronyms and abbreviations

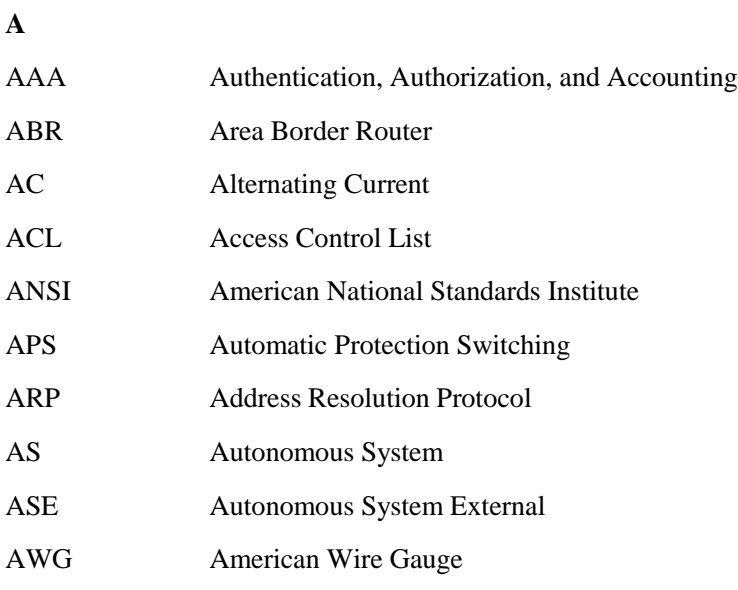

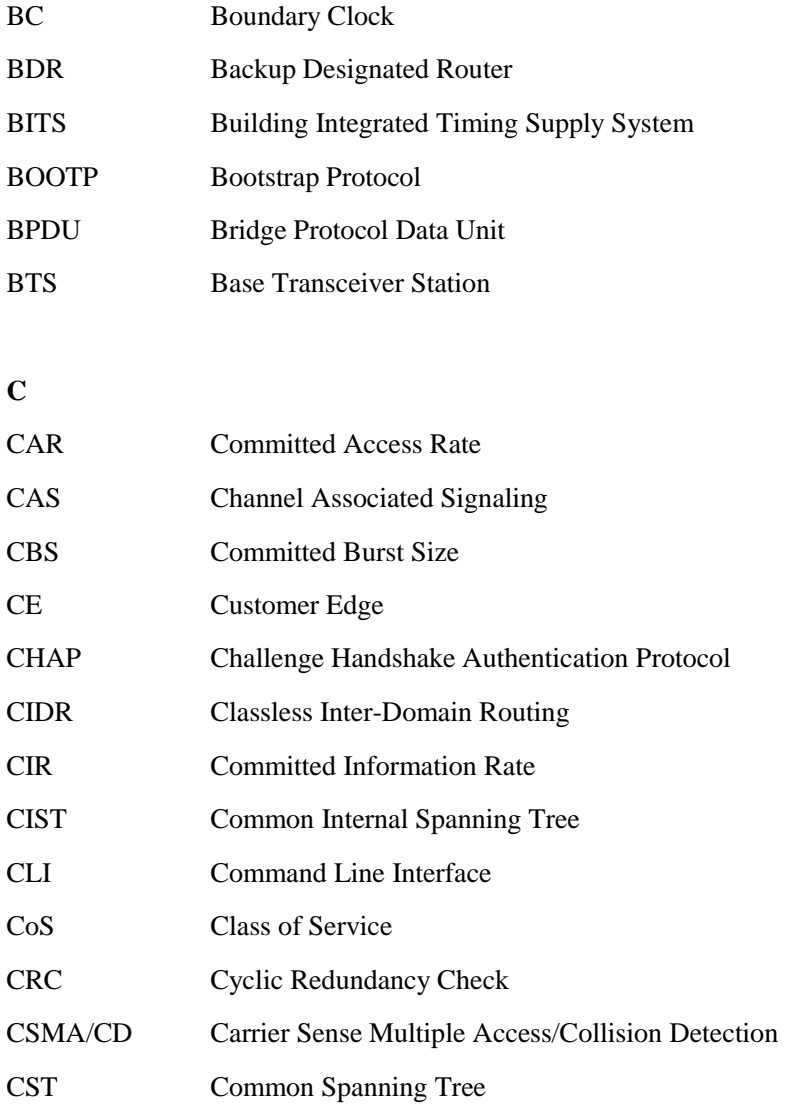

#### **D**

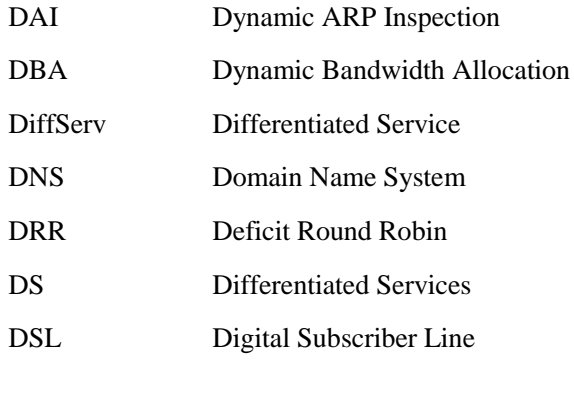

#### **E**

EAP Extensible Authentication Protocol

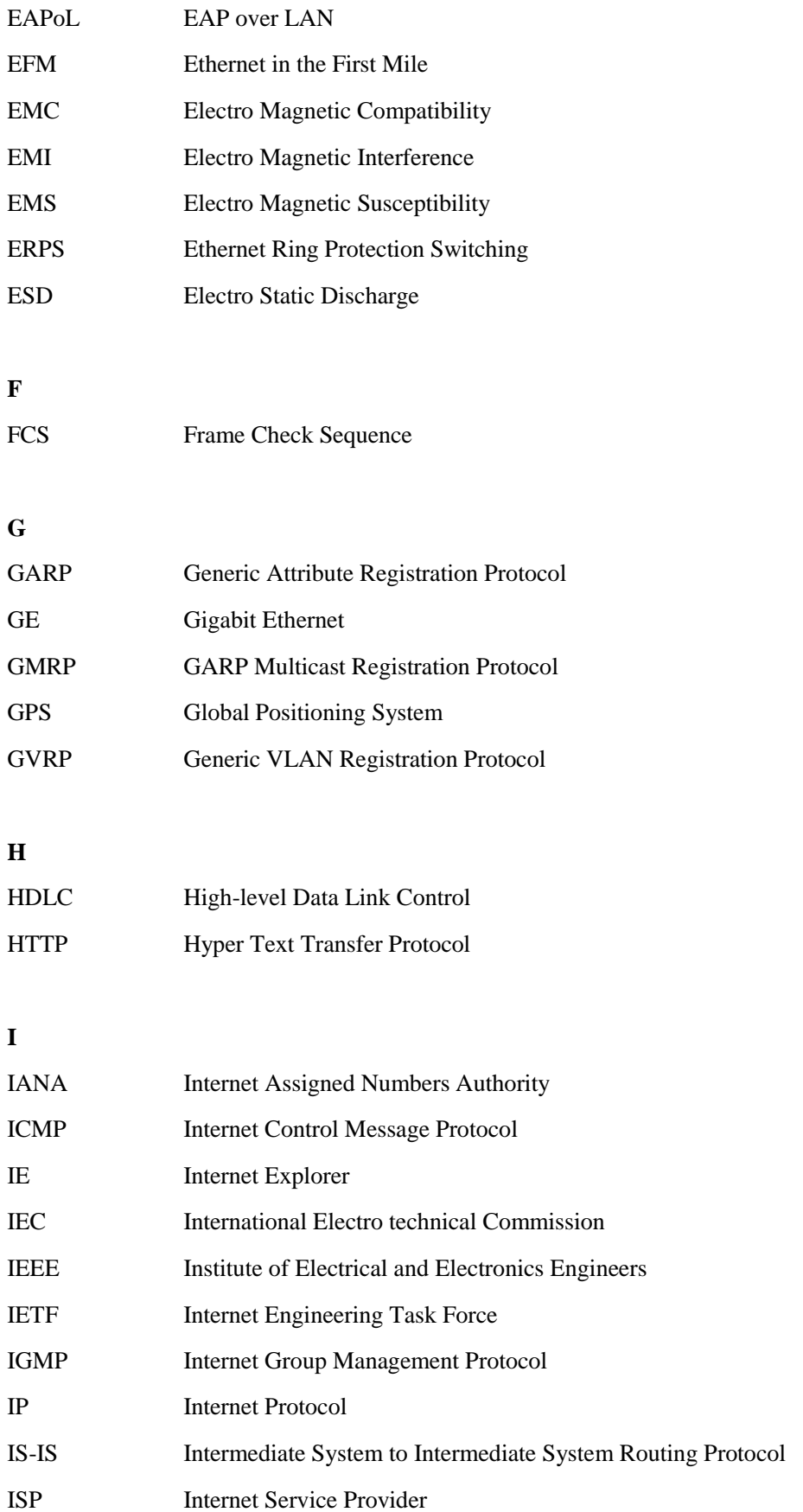

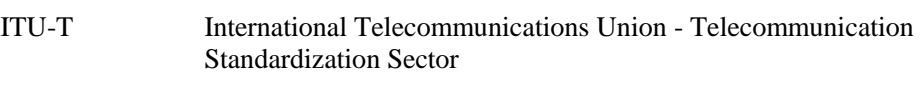

#### **L**

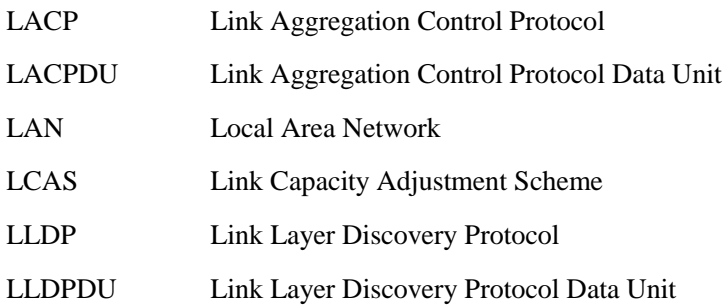

#### **M**

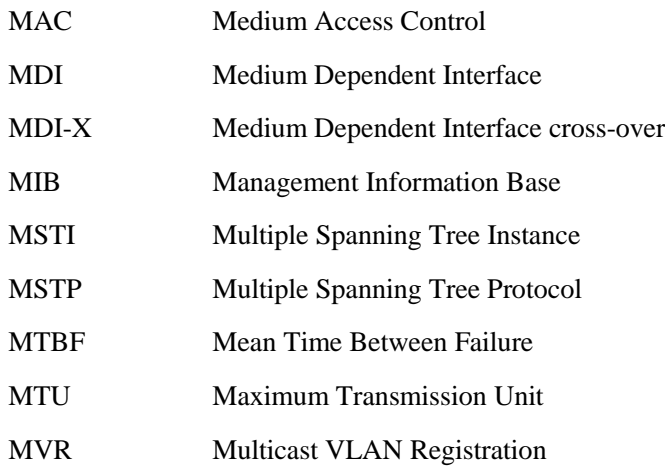

#### **N**

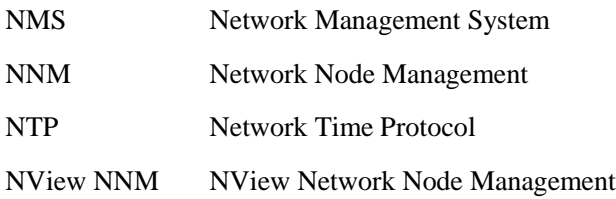

#### **O**

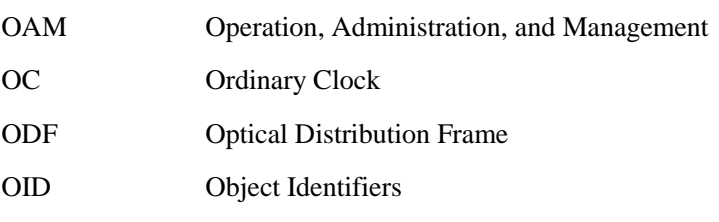

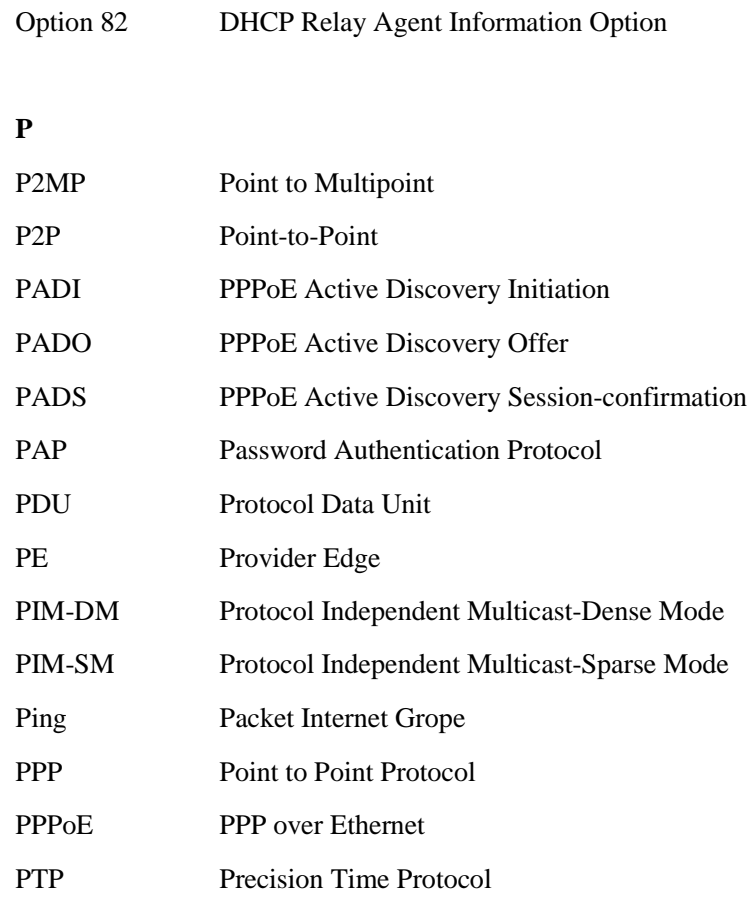

#### **Q**

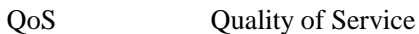

#### **R**

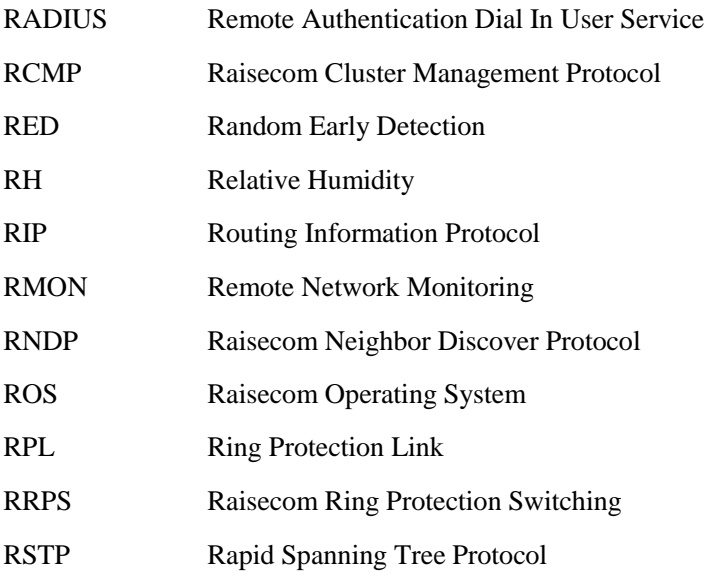

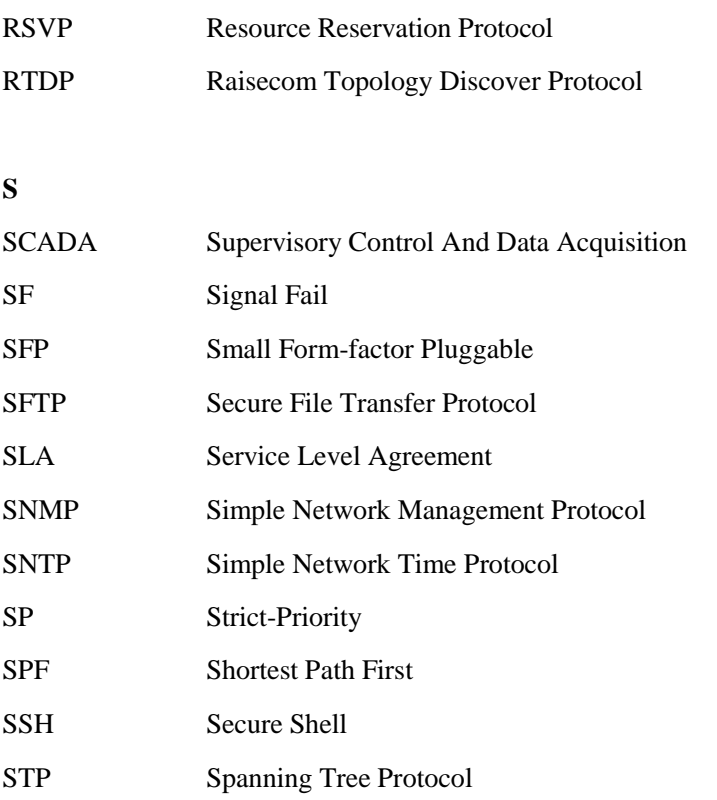

#### **T**

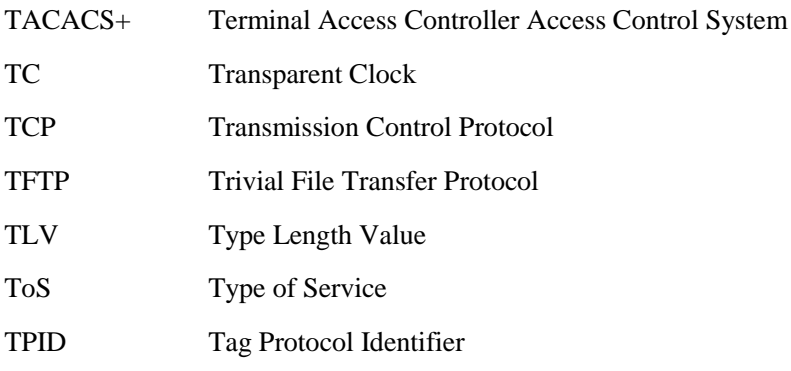

## **U** UDP User Datagram Protocol USM User-Based Security Model

## VLAN Virtual Local Area Network

**V**

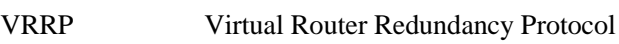

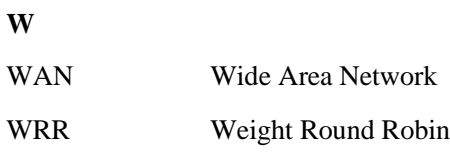

瑞斯康达科技发展股份有限公司

**Address**: **Raisecom Building, No. 11, East Area, No. 10 Block, East Xibeiwang Road, Haidian District, Beijing, P.R.China Postal code: 100094 Tel: +86-10-82883305 Fax: 8610-82883056 http://www.raisecom.com Email: export@raisecom.com**